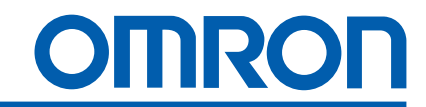

SYSMAC

# CPM1/CPM1A

Программируемые контроллеры

Руководство по установке

Cat No. W262-E1-2/W317-E1-3 R1.10

# **Программируемые контроллеры CPM1/CPM1A**

# **Руководство по работе**

Декабрь 1995

# *Перед тем, как читать инструкцию:*

Продукция фирмы OMRON создана для использования согласно разрешенным процедурам квалифицированным оператором и только для целей, описанных в данной инструкции.

В данной инструкции приняты следующие обозначения для индикации и классификации предупреждающих сообщений. Обязательно учитывайте эту информацию. Если пренебречь предупреждениями, это может повлечь несчастные случаи с людьми или повреждение оборудования.

- *Опасность!* Указывает на информацию, пренебрежение которой с большой долей вероятности повлечет смерть или тяжелые увечья.
- *Предупреждение!* Указывает на информацию, пренебрежение которой может повлечь смерть или тяжелые увечья (с меньшей степенью вероятности).
	- *Внимание!* Указывает на информацию, пренебрежение которой может повлечь относительно серьезные или небольшие травмы, повреждение оборудования или неправильную работу.

# *Справочная информация об изделиях OMRON*

Все изделия OMRON пишутся в данной инструкции с прописной буквы. Слово "Блок" также пишется с большой буквы, когда оно относится к продукции OMRON, независимо от того, появляется оно или нет в собственном имени изделия.

Сокращение "Ch", которое появляется в некоторых режимах индикации и некоторых продуктах OMRON, часто обозначает "слово" (word) и в документации имеет сокращенное обозначение "Wd".

Сокращение "ПК" (PC) означают Программируемый Контроллер (Programmable Controller) и в других смыслах не используется.

# *Средства выделения информации*

В левой колонке данной инструкции появляются следующие заголовки для облегчения определения типа информации.

- *Замечание* Указывает информацию, заслуживающего особого интереса для эффективной и удобной работы изделий OMRON.
	- *1, 2, 3,...* Указывает на перечисления того или иного рода, такие, как процедуры, списки и т.д.

## © OMRON, 1995

Все права сохранены. Никакую часть данного документа нельзя размножать, загружать в информационно-поисковые системы или передавать в любой форме, механической, электрической, фотокопированием, магнитозаписью или какой-либо другой, без письменного разрешения OMRON.

Патентной ответственности за использование информации в данном документе не несется. Более того, поскольку OMRON постоянно старается улучшать свою продукцию, информация в данной инструкции может измениться без уведомления. При подготовке данной инструкции были приняты все меры предосторожности. Однако OMRON не принимает на себя ответственности за ошибки или пропуски. Не принимается также никакая ответственность за ущерб, нанесенный вследствие применения информации, содержащейся в данном документе.

# *Содержание*

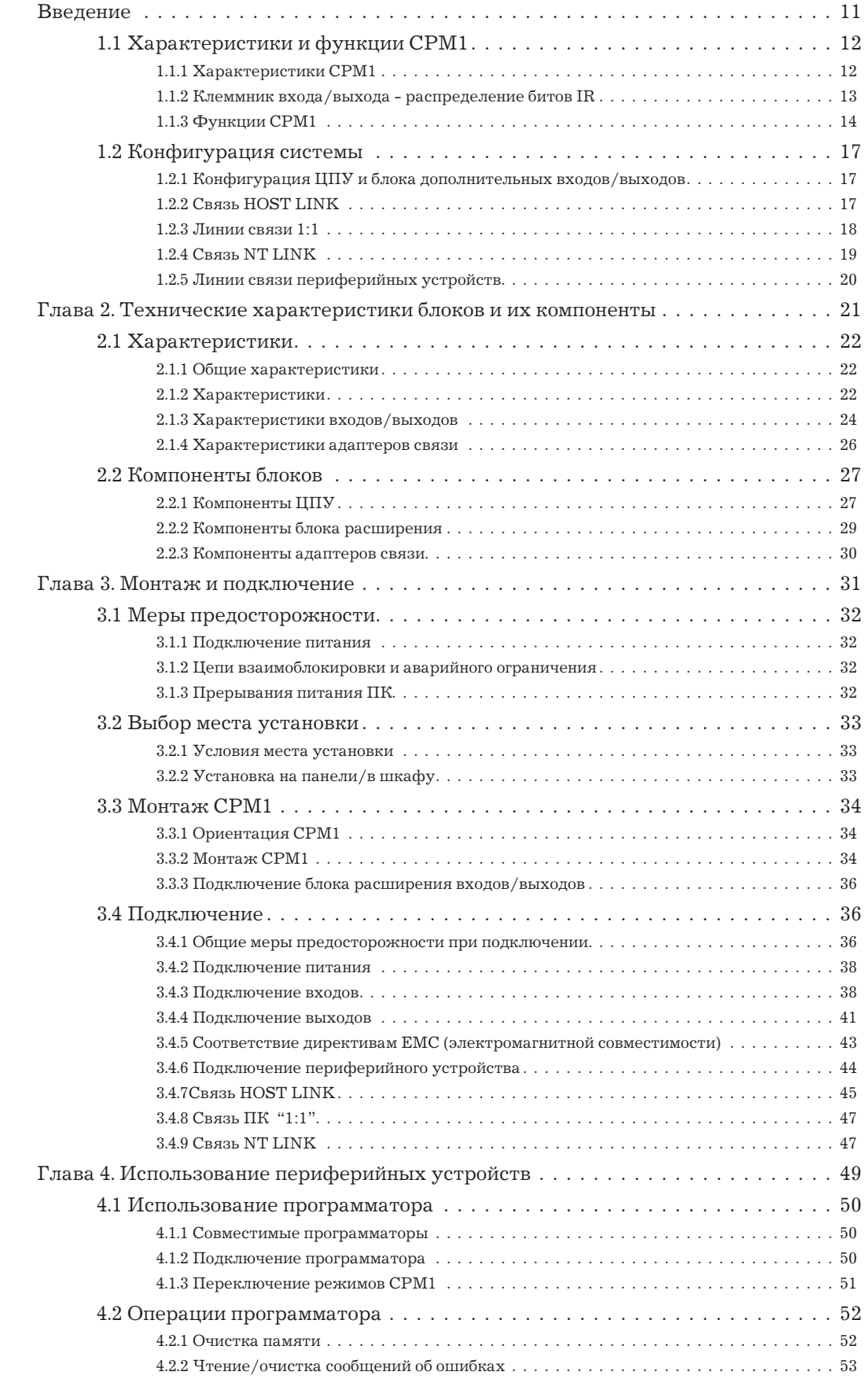

# О данной инструкции:

СРМ1 - это компактный, быстродействующий программируемый контроллер (ПК), предназначенный для операций управления в системах, требующих от 10 до 50 входов/выходов. Есть две инструкции, в которых описаны установка и работа СРМ1: Инструкция по работе (данная инструкция) и Инструкция по программированию. Кроме того, есть Инструкция по работе со специальными блоками СРМ1-серии.

В данной инструкции описаны конфигурация системы и установка СРМ1, даны краткие описания процедур работы на программаторе и представлены описания SSS (пакет поддержки SYSMAC). Для ознакомления с CPM1 читайте сначала данную инструкцию.

В Инструкции по программированию (W228) дано детальное описание функций программирования CPM1. Инструкции по работе с LSS и SSS описывает операции с LSS и SSS ПК серии С. При использовании LSS версия должна быть не ниже 5.0.

Перед тем, как начать установку и работу с СРМ1 внимательно ознакомьтесь с данной инструкцией.

Глава 1 содержит краткое описание действий по разработке системы СРМ1, возможные конфигурации системы и приводит специфические характеристики и функции.

Глава 2 описывает технические характеристики блоков, из которых составляется ПК, а также основные компоненты блоков.

Глава 3 описывает установку и подключение СРМ1.

Глава 4 описывает возможности SSS, подключение программатора и работу с программатором.

Глава 5 описывает, как осуществлять тестовый прогон, диагностику и устранение неисправностей аппаратной и программной части.

В Приложении А даны таблицы блоков СРМ1 и сопутствующей аппаратуры.

В Приложении В даны габариты блоков СРМ1.

Внимание! Если приступить к работе с ПК, не ознакомиться с данной инструкцией, это может привести к несчастным случаям с персоналом, повреждению и поломке изделия. Пожалуйста, прочтите каждую главу перед тем, как проделать любую операцию.

# **Введение**

*В данной главе описаны характеристики и функции СPM1 и возможные конфигурации системы.*

## **Интервальный таймер**

У CPM1 есть высокоскоростной интервальный таймер, который можно настроить на диапазон 0.5 ... 319 968мс. Таймер можно настроить на запуск отдельного прерывания (режим одиночного прерывания) и постоянных прерываний по расписанию (режим прерываний по расписанию).

## **Высокоскоростной счетчик**

У CPM1 есть высокоскоростной счетчик, который можно использовать в инкрементальном режиме или режиме плюс/минус. Высокоскоростной счетчик можно объединить с входными прерываниями для осуществления управления с помощью сравнения (либо с заданной величиной, либо с зоной, причем на него не будет влиять длина цикла ПК.

## **Функция аналогового задания**

На CPM1 имеются два аналоговых регулятора, которые служат для ручного задания аналоговой величины.

## **Связь HOST LINK**

CPM1 совместим с системой связи HOST LINK, которая позволяет связываться с персональными компьютерами. CPM1, использующий систему связи HOST LINK, может с помощью команд HOST LINK связываться с программируемым терминалом (ПТ).

Адаптер RS-232C используется для связи 1:1, а адаптер RS-422 используется для связи 1:n.

## **Связь 1:1**

Можно создать линию данных с областью общих данных с другим CPM1, СQM1 или С200HS. Для связи 1:1 служит адаптер RS-232С.

## **Связь NT LINK**

Высокоскоростные операции можно осуществить, обеспечив прямой доступ путем подключения CPM1 к программируемому терминалу с помощью интерфейса NT LINK. Для этого используется адаптер RS-232C.

## **Стандартные периферийные устройства**

CPM1 использует те же программатор, пакет поддержки SYSMAС (SSS) и пакет поддержки лестничных диаграмм (LSS), как и контроллеры типа MINI-Н и СQM1.

## **1.1.2 Клеммник входа/выхода - распределение битов IR**

В следующей таблице показано, какие биты IR привязаны к клеммам входа/выхода ЦПУ и блока расширения входов/выходов.

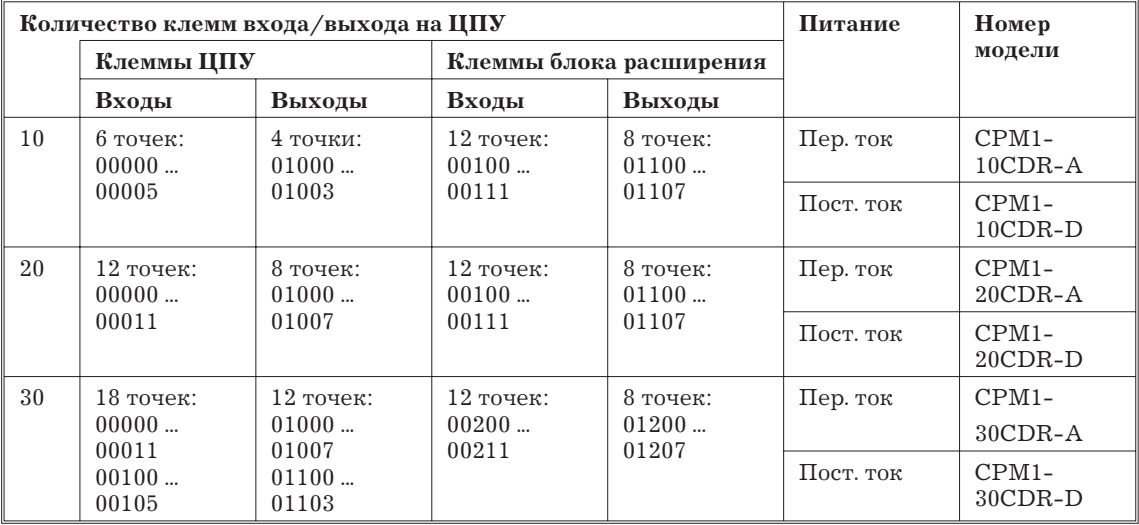

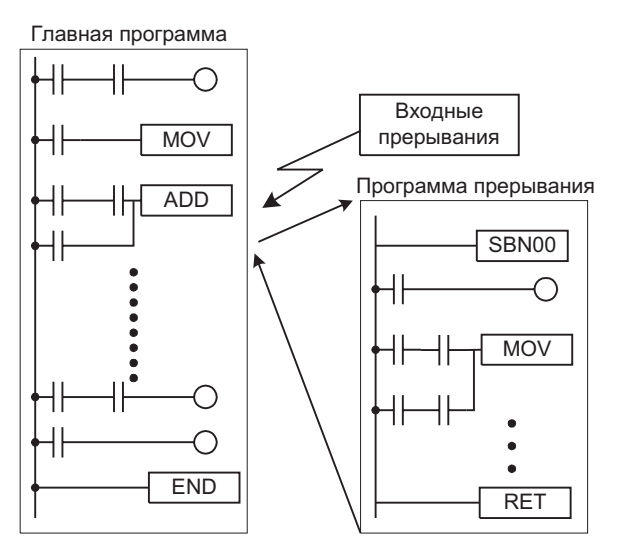

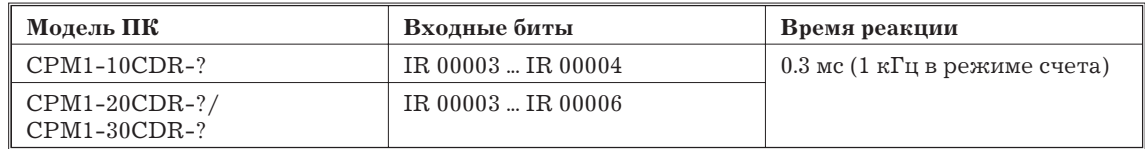

Замечание Если входы не используются в качестве входных прерываний, входные биты IR 00003 ... IR 00006 можно использовать как обычные входы.

## Входы быстрого реагирования

У СРМ1-10CDR- есть 2 клеммы для входов быстрого реагирования, у СРМ1-20CDR- и CPM1-30CDR-\_ - 4. (Одни и те же клеммы используются и как входы быстрого реагирования, и как входы прерываний.

Входы быстрого реагирования имеют внутренний буфер, так что могут быть обнаружены сигналы короче, чем время цикла.

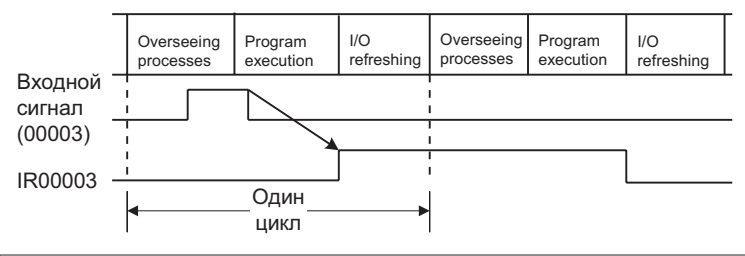

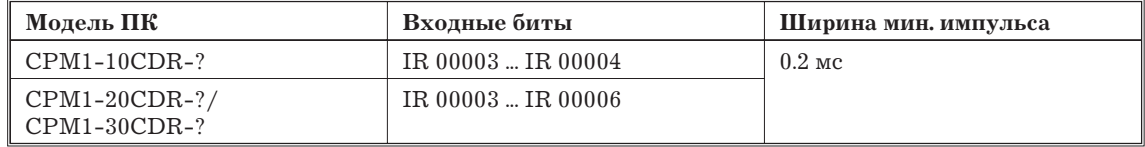

### Функция интервального таймера (Прерывания по расписанию)

У СРМ1 есть высокоскоростной интервальный таймер, который можно настроить на диапазон 0.5 ... 319968 мс с дискретностью 0.1 мс. Таймер можно настроить на запуск отдельного прерывания (режим одиночного прерывания) и постоянных прерываний по расписанию (режим прерываний по расписанию).

*Замечание* В инкрементальном режиме данный вход (00001) используется как обычный вход.

## **1.2 Конфигурация системы**

## **1.2.1 Конфигурация ЦПУ и блока дополнительных входов/выходов**

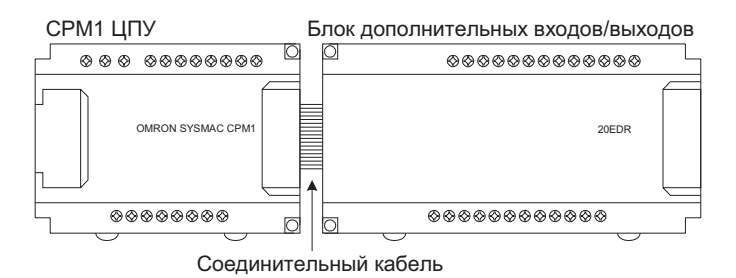

## **ЦПУ CPM1**

В таблице приведены шесть типов ЦПУ. Все выходы релейные.

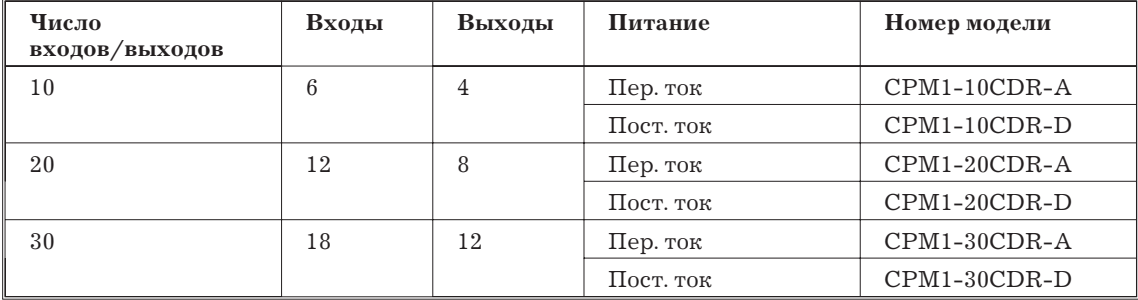

## **Блок дополнительных входов/выходов**

В таблице описан блок дополнительных входов/выходов. Все выходы релейные.

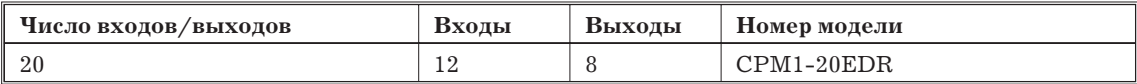

## **1.2.2 Связь HOST LINK**

Связь HOST LINK позволяет управлять с управляющего компьютера до 32 ПК OMRON. Соединения компьютер - ПК можно осуществить такими адаптерами, как RS-232C и RS-422.

## **Связь 1:1**

На следующей схеме показаны возможные методы связи 1:1 между CPM1 и IBM PС/AT или совместимым компьютером.

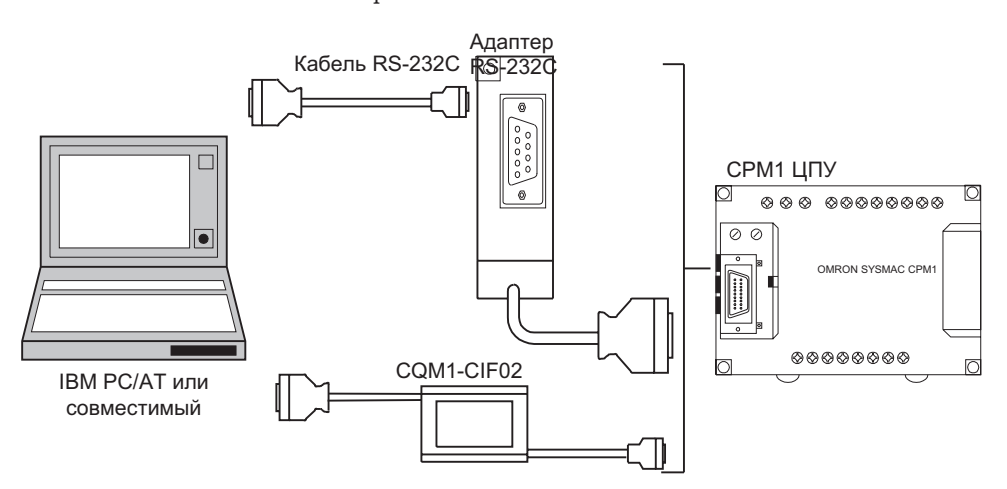

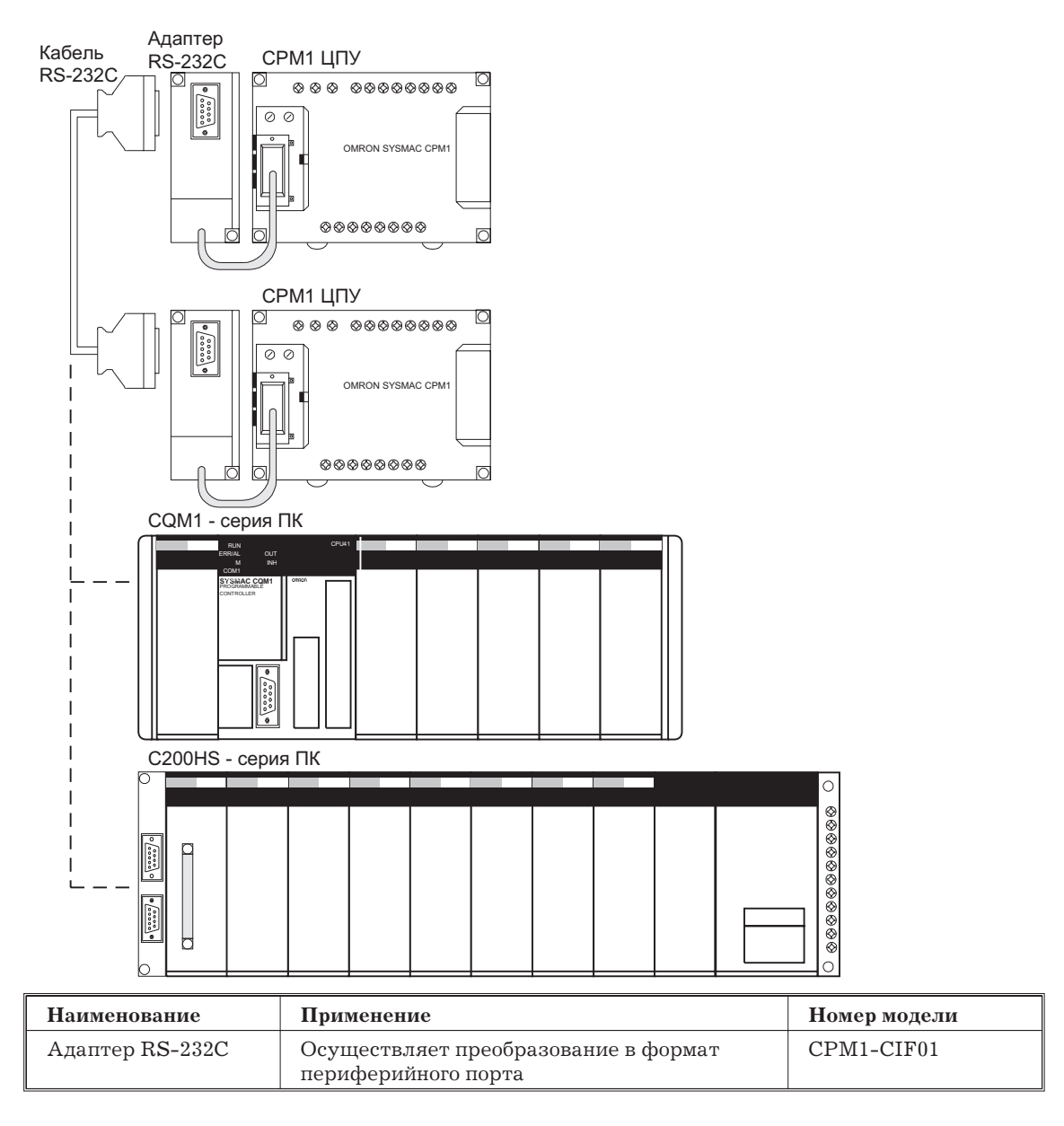

# 1.2.4 Связь NT LINK

Используя связь NT CPM1 через адаптер CPM1 можно подключить к программируемому терминалу (интерфейс NT LINK) через адаптер RS-232C.

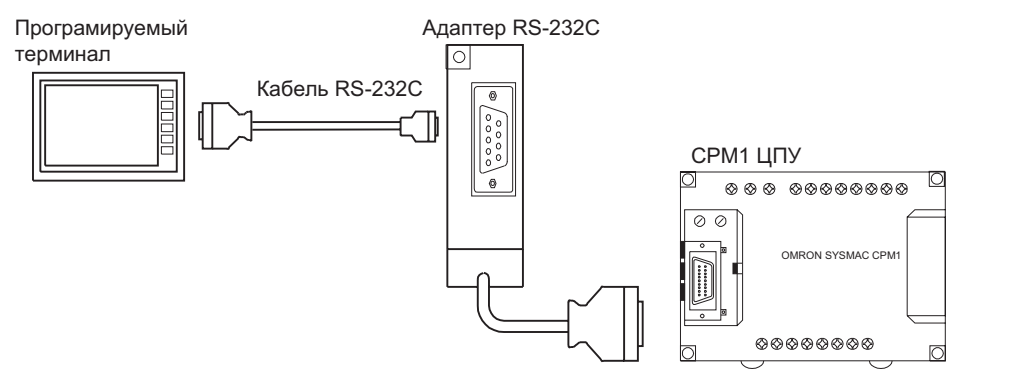

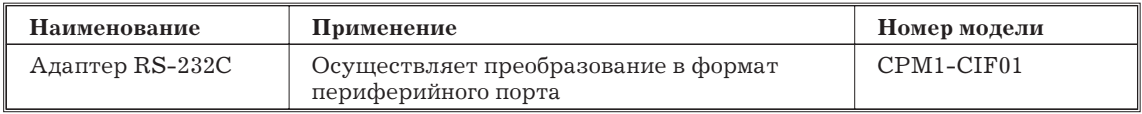

# <span id="page-10-0"></span>**Глава 2. Технические характеристики блоков и их компоненты**

*В данной главе приведены технические характеристики блоков, составляеющих ПК, и описаны основные компоненты блоков.*

<span id="page-11-0"></span>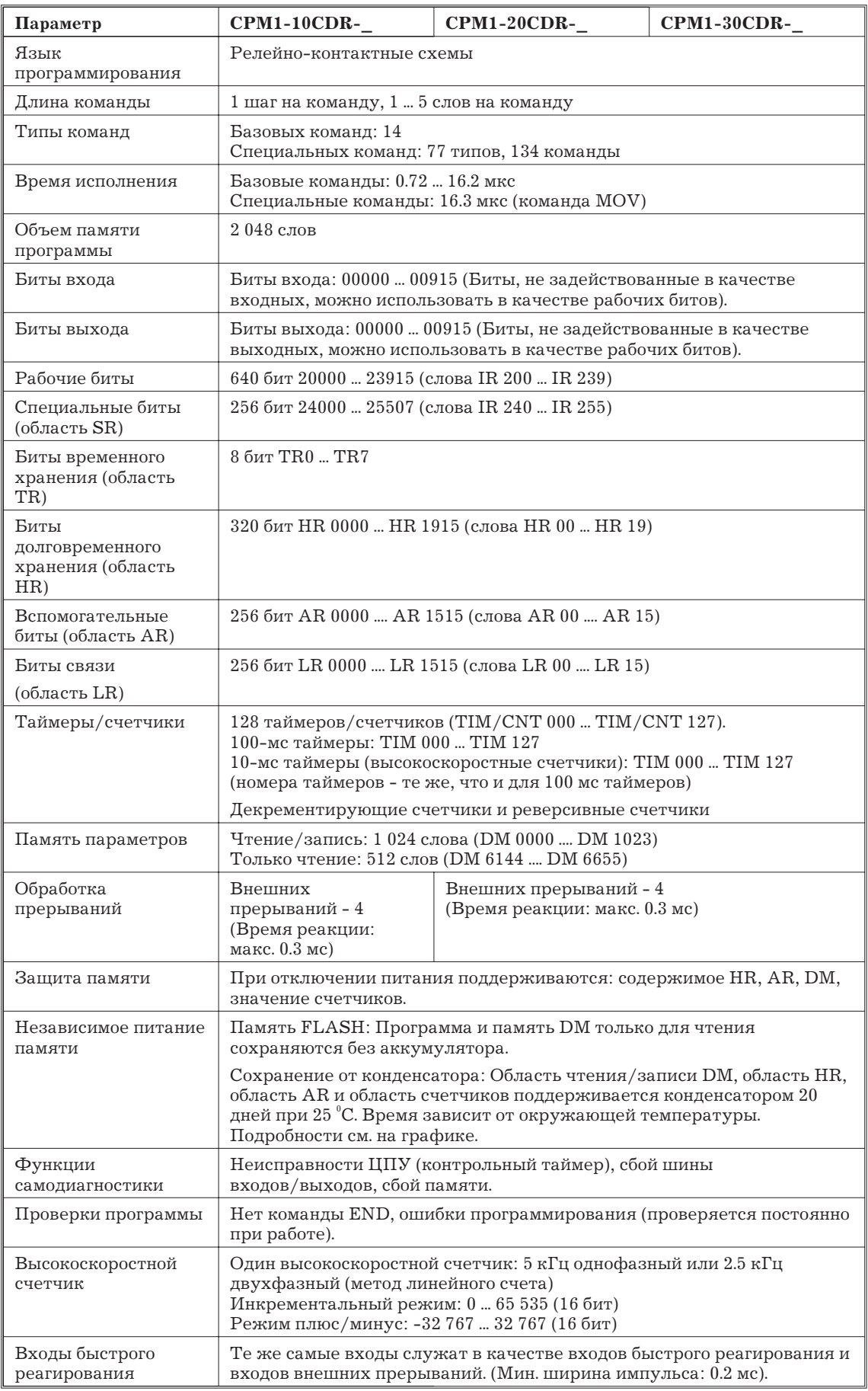

<span id="page-12-0"></span>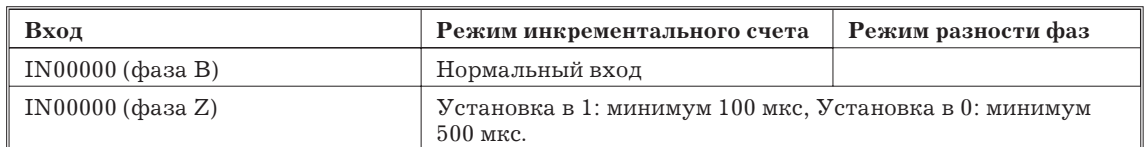

Минимальная задержка имеет следующий вид:

## **Режим инкремента (макс. 5 кГц)**

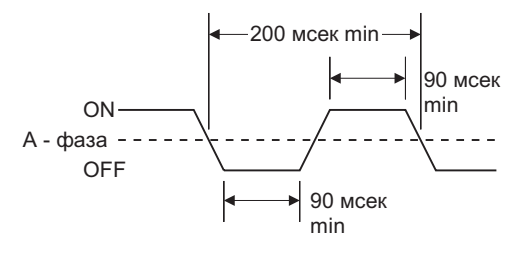

**Режим разности фаз (макс. 2.5 кГц)**

IN00000 (фаза A), IN00001 (фаза B)

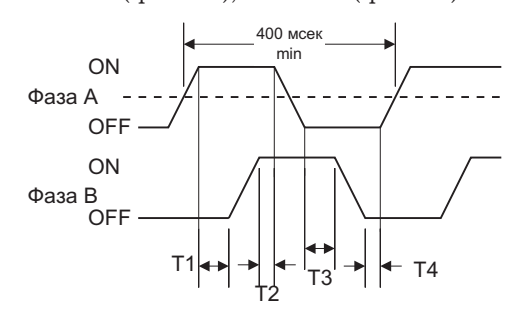

IN00000 (фаза Z)

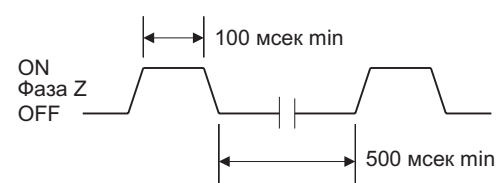

Когда IN00003 .... IN00006 используются, как входы прерываний, макс. задержка = 0.3 мс. Задержка измеряется от времени, когда вход устанавливается в 1 до выполнения программы прерывания.

**Характеристики входов блока расширения**

| Параметр                | Значение                                                                               |  |  |
|-------------------------|----------------------------------------------------------------------------------------|--|--|
| Входное напряжение      | 24 В пост. тока $+10\%$ / -15 $\%$                                                     |  |  |
| Входной импеданс        | $4.7 \text{ кOM}$                                                                      |  |  |
| Входной ток             | 5 <sub>MA</sub>                                                                        |  |  |
| Напряжение уровня 1     | Минимум 14.4 В постоянного тока                                                        |  |  |
| Напряжение уровня 0     | Максимум 5.0 В постоянного тока                                                        |  |  |
| Задержка включения в 1  | Максимум 8 мс.                                                                         |  |  |
| Задержка выключения в 0 | Максимум 8 мс.                                                                         |  |  |
| Функциональная схема    | IN<br>Светодио<br>д входа<br>IN<br>4,7кО<br>Внутренняя<br>820 Ом<br><b>COM</b><br>цепь |  |  |

<span id="page-13-0"></span>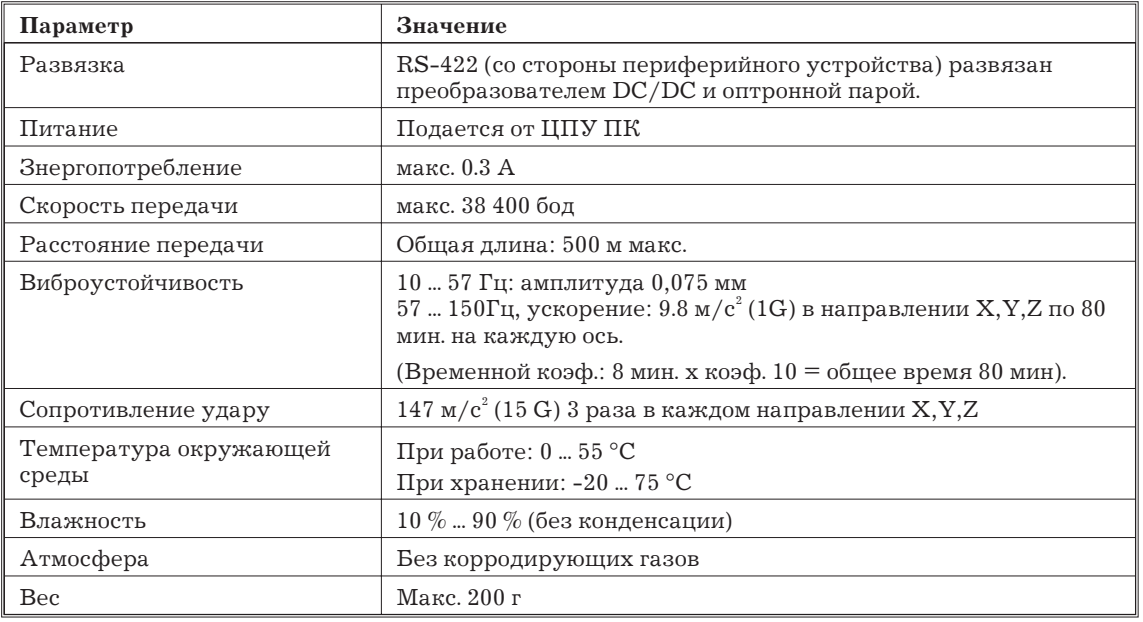

# **2.2 Компоненты блоков**

## **2.2.1 Компоненты ЦПУ**

# **CPM1-10СDR-\_**

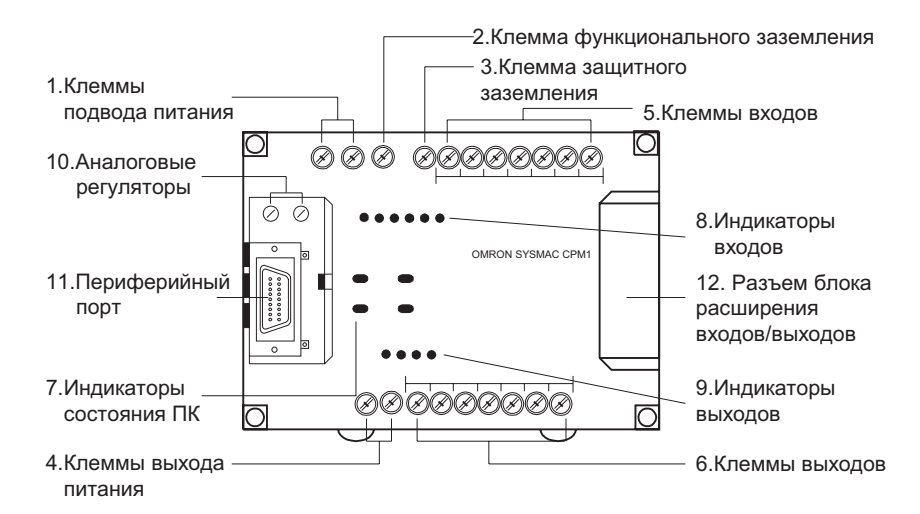

## **CPM1-20СDR-\_**

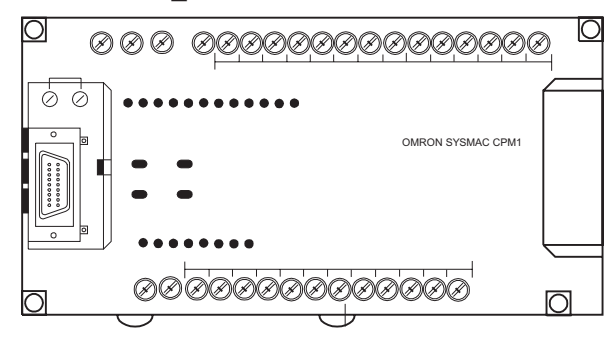

Ошибка памяти или системная: Входные индикаторы сохраняют состояние, которое было до ошибки, даже если фактическое состояние входов поменялось.

9. Индикаторы выходов

Горят, когда состояние соответствующего выхода = 1.

10. Аналоговые регуляторы

Регулированием данных регуляторов меняется содержание IR 250 и IR 251 от 0 до 200.

11. Периферийный порт

Соединяет ПК с периферийным устройством, адаптером RS-232C или RS-422.

12. Разъем блока расширения входов/выходов

Соединяет ПК с блоком расширения входов/выходов для добавления 12 входов и 8 выходов. Компоненты блока расширения входов/выходов

## **2.2.2 Компоненты блока расширения**

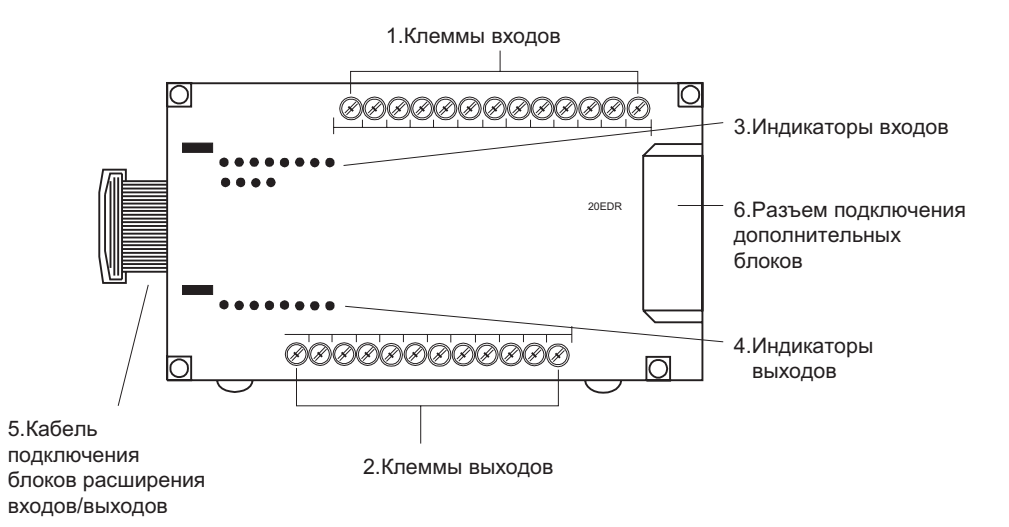

*1, 2, 3,...* 1. Клеммы входов.

Подключаются ко входным цепям.

2. Клеммы выходов.

Подключаются к выходным цепям.

3. Индикаторы входов.

Горят, когда состояние соответствующего входа = 1.

4. Индикаторы выходов.

Горят, когда состояние соответствующего выхода = 1.

5. Кабель подключения блоков расширения входов/выходов.

Подключает блок расширения входов/выходов к ЦПУ.

6. Разъем подключения дополнительных блоков

Подключает к блоку расширения входов/выходов специальный блок входов/выходов (пока нет).

# Глава 3. Монтаж и подключение

В данной главе приведена информация о монтаже и подключении СРМ1. Следуйте указаниям данной инструкции при установке СРМ1 на панели или в шкафу, подключении питания и входов/выходов.

## <span id="page-16-0"></span>**3.2 Выбор места установки**

CPM1 устойчив к неблагоприятным окружающим условиям и высоконадежен, но установка ПК в благоприятных условиях увеличивает надежность и срок службы.

## **3.2.1 Условия места установки**

#### **Не устанавливайте ПК в места со следующими условиями:**

- Прямой солнечный свет.
- Окружающая температура выходит за зону  $0$  ...  $55\,^{\circ}\mathrm{C}.$
- Относительная влажность выходит за зону  $10\%$  ...  $90\%$ .
- Из-за резких изменений температуры появляется конденсация.
- Присутствие корродирующих газов, воспламеняющихся газов или соли.
- Наличие брызг воды, масла или химикатов.
- Прямая вибрация и удары.

Условия места установки должны удовлетворять характеристикам CPM1. Подробности см. 2.1.1.

## **3.2.2 Установка на панели/в шкафу**

Учитывайте условия работы ПК, условия обслуживания и окружающие условия при выборе установки ПК на панели или в шкафу

### **Перегрев**

Диапазон рабочих температур CPM1 0 ... 55  $^{\circ}$ C. Обеспечивайте необходимую вентиляцию.

- Оставляйте достаточно места для циркуляции воздуха.
- Не устанавливайте CPM1 над оборудованием, излучающим большое количество тепла, таким, как нагреватели, трансформаторы или большие резисторы.
- При превышении температуры 55 °С устанавливайте вентилятор или систему охлаждения.

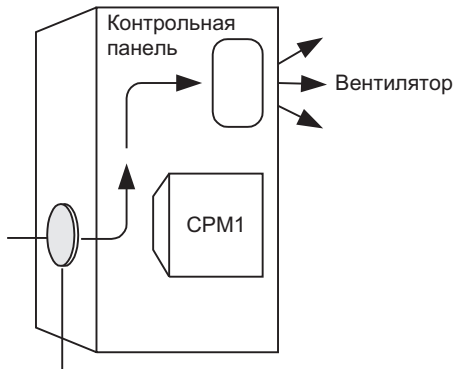

Отверстие для доступа воздуха

## **Электрические помехи**

Линии питания и линии высокого напряжения могут вызывать помехи в ПК.

- Не устанавливайте CPM1 на панели или шкафу с высоковольтным оборудованием.
- Оставляйте не менее 200 мм между CPM1 и ближайшими линиями питания.

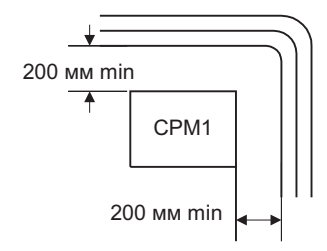

<span id="page-17-0"></span>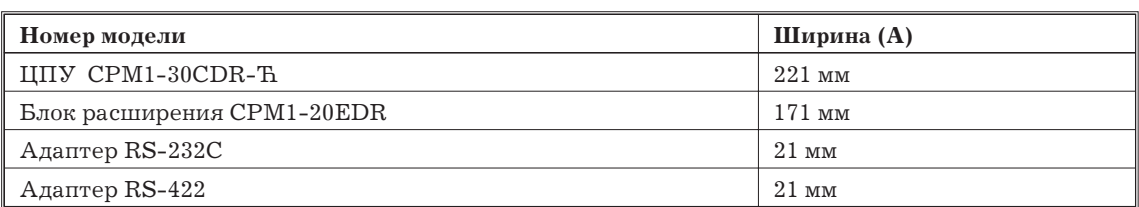

При установке СРМ1, блока расширения и адаптеров связи на ровной плоскости пользуйтесь следующим рисунком:

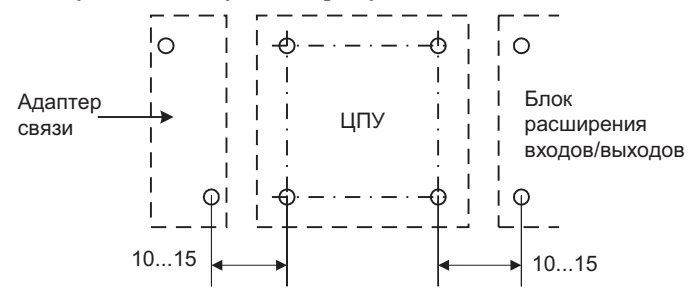

## Установка на рейке DIN

СРМ1 может быть установлен на рейке DIN 35 мм.

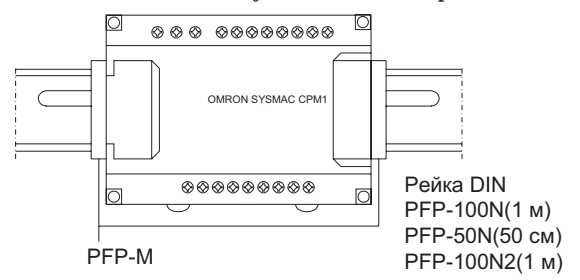

## Монтаж

Опустите СРМ1, чтобы паз на задней стороне ПК наделся на верх рейки DIN. Нажмите ПК, пока защелка не защелкнется.

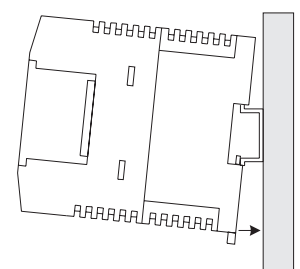

#### Демонтаж

Отожмите отверткой защелку вниз и поверните ПК вверх для того, чтобы снять.

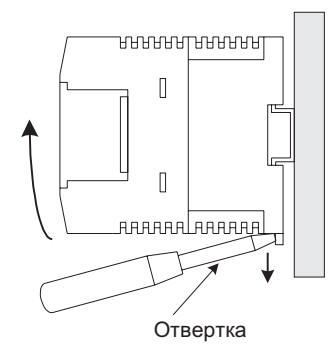

<span id="page-18-0"></span>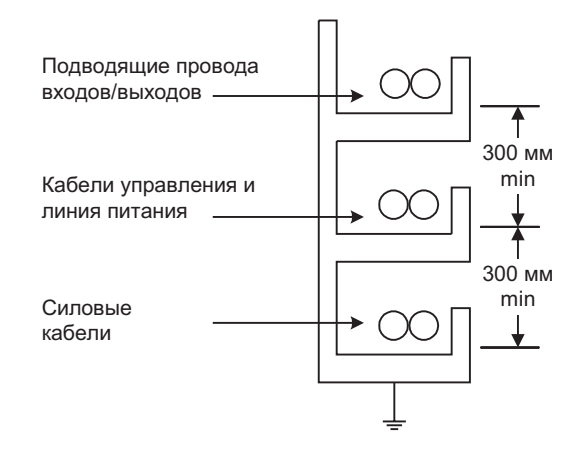

#### **Кабельные каналы, расположенные на полу**

Оставляйте не менее 200 мм между проводами и верхней точкой кабельного канала, как показано на схеме.

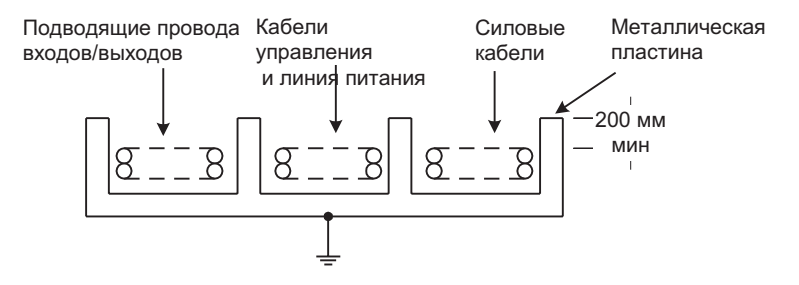

#### **Прокладка в трубах**

Располагайте линии входов/выходов, линии питания и управления CPM1 и силовые кабеля в соответствии со схемой.

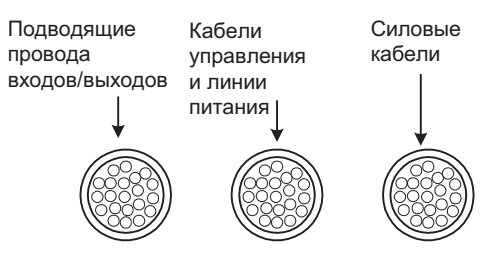

#### **Заземление**

Заземлите клеммы функционального и защитного заземления с сопротивлением не более 100 Ом для защиты от поражения током и некорректных операций из-за помех. Обязательно используйте для заземления провода сечением не менее 2 мм<sup>2</sup>. .

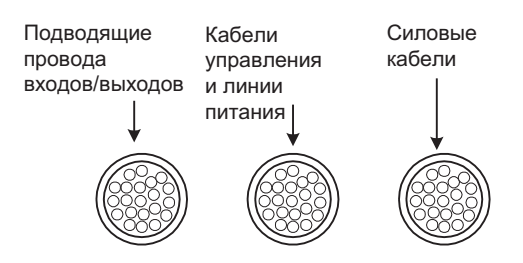

## **Обжимные наконечники**

Всегда используйте обжимные наконечники для подключения линий питания CPM1 и входов/выходов, в противном случае используйте одножильный провод (вместо многожильного). Торчащая отдельная жила провода может вызвать короткое замыкание.

Используйте винты М3 для клемм и надежно их зажимайте (0.5 ... 0.6 Нм).

Рекомендуемые наконечники:

<span id="page-19-0"></span>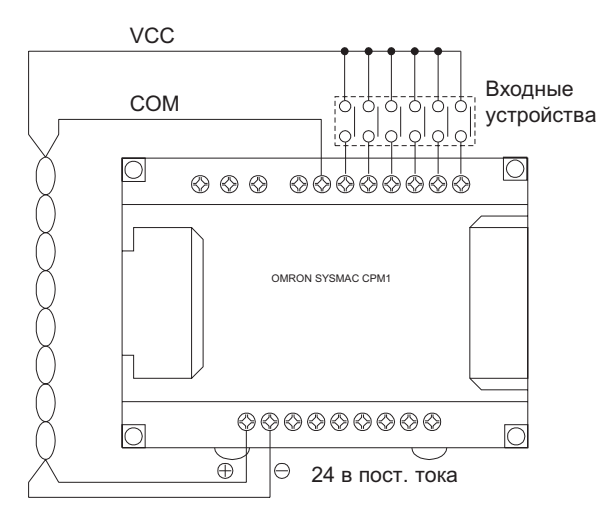

# **CPM1-20СDR-\_ и блок расширения CPM1-20EDR**

На схеме показана конфигурация входов для ЦПУ CPM1-20СDR-Ћ и блока расширения CPM1-20EDR.

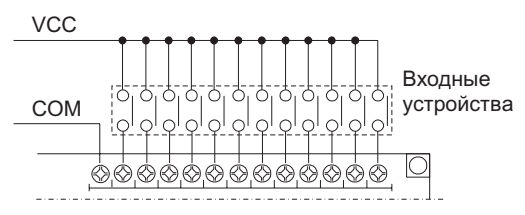

## **CPM1-30СDR-\_**

На схеме показана конфигурация входов для ЦПУ CPM1-30СDR-Ћ.

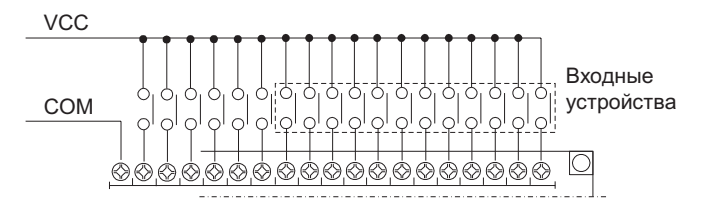

<span id="page-20-0"></span>I<sub>c</sub>: входной ток CPM1 (мА)

W: Мощность шунта (Вт)

 $E_c$ : напряжение 0 СРМ1 (В) = 5.0 В

 $U_c$ : входное напряжение (24 В)

Вышеприведенные уравнения выведены из следующих уравнений:

$$
I \times \frac{R \times \frac{U_C}{I_C}}{R + \frac{U_C}{I_C}} \leq E_C, \ W \geq \frac{U_C}{R} \times U_C \times T
$$

Подробности о значениях  $L_c$ ,  $I_c$  и  $E_c$  см. 2.1.3

Входной импеданс, входной ток и напряжение нуля могут меняться в зависимости от номера входа (значения IN00000 ... IN00002 отличаются от остальных).

## **Индуктивная нагрузка**

При подключении ко входу индуктивной нагрузки параллельно с нагрузкой следует подключить диод, который должен удовлетворять следующим требованиям:

- *1, 2, 3,...* 1. Напряжение пробоя должно минимум в 3 раза превышать напряжение нагрузки.
	- 2. Ток выпрямления не менее 1 А.

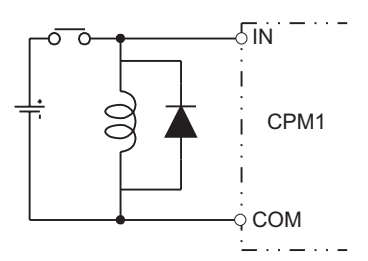

#### **3.4.4 Подключение выходов**

Выходы ЦПУ CPM1 и блоков расширения подключайте в соответствии со следующими схемами. Используйте обжимные наконечники или одножильные провода для подключения к ПК. У ПК переменного тока можно использовать клеммы "выдача питания".

- Всегда используйте либо одножильные провода, или (при использовании многожильных) напрессованные наконечники.
- Не превышайте выходную мощность или общий максимальный ток. Подробности см. 2.1.3.

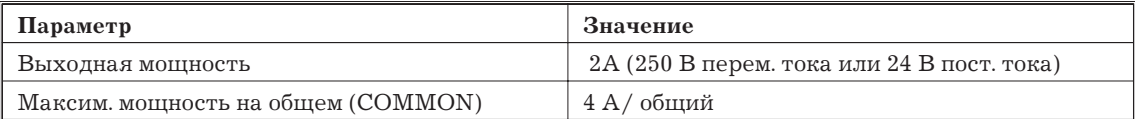

## **ЦПУ CPM1-10СDR-\_**

На схеме показано ЦПУ переменного тока. На ЦПУ постоянного тока нет выходов "выдача питания".

<span id="page-21-0"></span>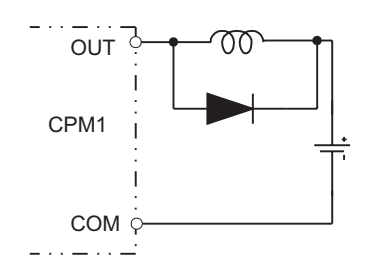

## 3.4.5 Соответствие директивам ЕМС (электромагнитной совместимости)

Каждый СРМ1 соответствует стандартам COMMON EMISSION STANDARTS (EN50081-2, организована в июне 1993) по электромагнитной совместимости. Однако помехи, появляющиеся при переключении в 0 или 1 релейных выходов, может не удовлетворять данным стандартам. В таком случае нужно подключить фильтр со стороны нагрузки или принять другие меры вне ПК.

Защитные меры, с помощью которых удовлетворяются требования стандарта, меняются в зависимости от устройств, подключения, конфигурации и т.д. Далее приведен пример защит для уменьшения помех.

## Меры противодействия

Подробности см. EN50081-2.

Защита не требуется, когда частота переключения нагрузки не превышает 5 раз в минуту. Защита требуется, когда частота переключения нагрузки превышает 5 раз в минуту.

## Примеры помехозащиты

При переключении индуктивной нагрузки подключите разрядник защиты от перенапряжений, диод и т.д. параллельно нагрузке или контакту, как показано на схеме.

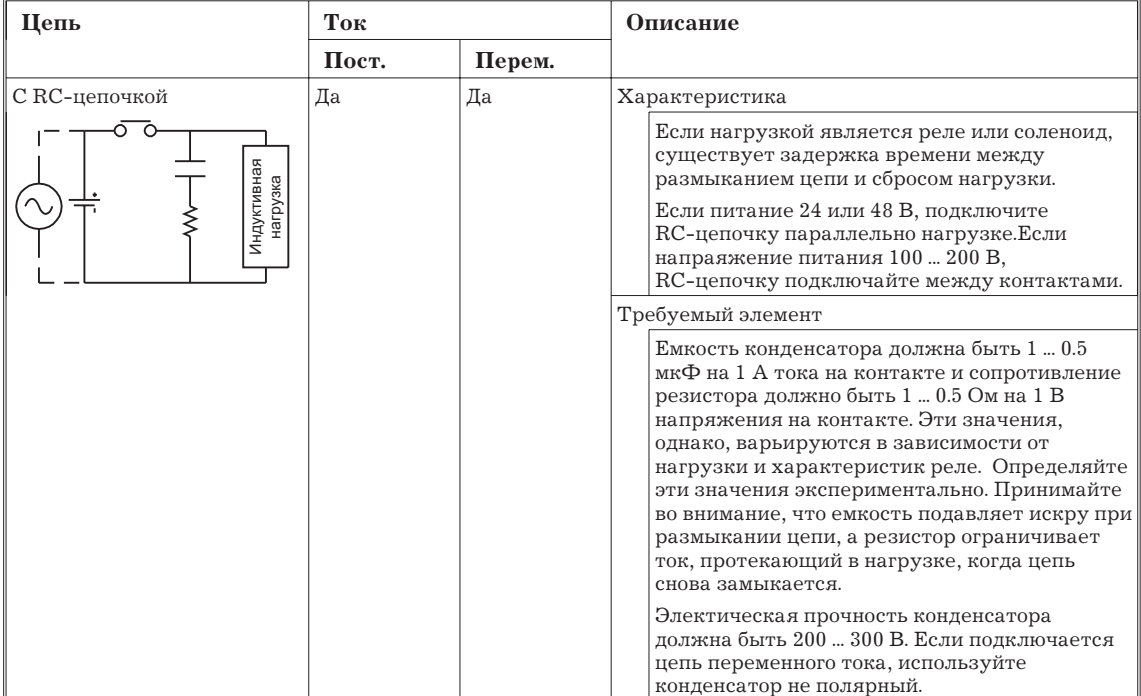

## 3.4.7 Связь HOST LINK

НОST LINK- это система связи в режиме запрос/ответ, в которой команды передаются с управляющего компьютера и соответствующие ответы возвращаются с указанных ПК. Запросы HOST LINK используются для чтения/записи данных в области данных ПК и чтения/записи установочных параметров.

## **HOST LINK 1:1**

CPM1 можно подключить к IBM PC/AT совместимому компьютеру  $_{\rm MJM}$ программируемому терминалу с адаптером RS-232C, как показано на схеме.

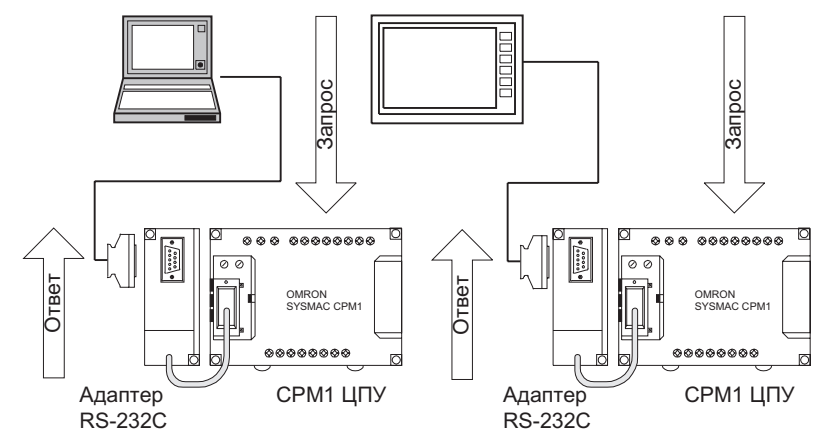

На схеме представлена распайка кабеля RS-232C, служащего для подключения CPM1 к управляющему компьютеру или программируемому терминалу.

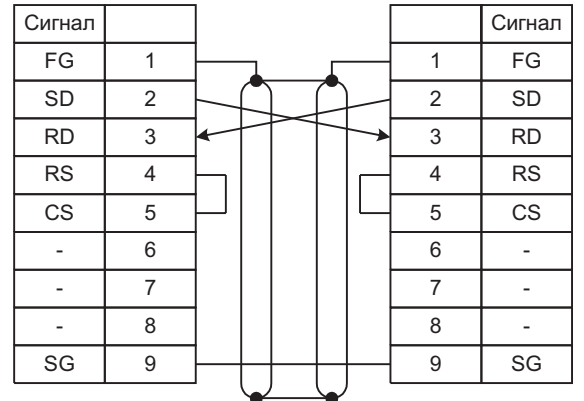

Замечание Когда СРМ1 подключен к управляющему компьютеру, установите переключатель режимов на адаптере RS-232C в положение HOST.

## **HOST LINK 1:N**

До 32 СРМ1 и других ПК ОМRON можно подключить к IBM PC/AT совместимому компьютеру или программируемому терминалу с помощью адаптера В500-АL004 и RS-422, как показано на схеме.

## <span id="page-23-0"></span>3.4.8 Связь ПК "1:1"

СРМ1 можно связать с другим CPM1, CQM1 или C200HS через адаптер RS-232C. Один из ПК служит в качестве ведущего, другой - в качестве ведомого и у них общая область памяти до 256 бит (LR 0000 ... LR 1515).

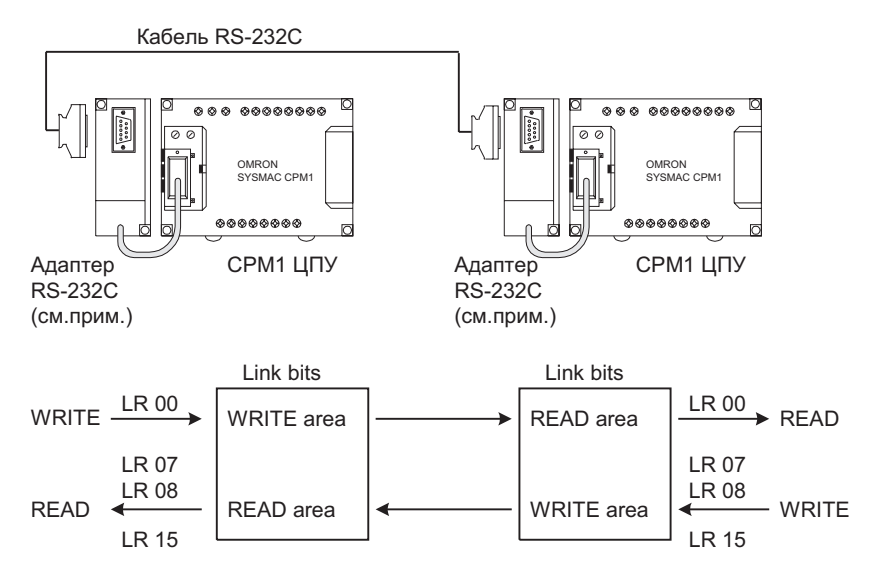

Замечание Связь 1:1 можно использовать только при подключенном адаптере RS-232C  $(CPM1-CIF01)$ .

Переключатель DIP на адаптере RS-232C (CPM1-CIF01) установите в NT (вниз).

На следующей схеме показана разводка кабеля RS-232C, который используется для связи СРМ1 с другим ПК.

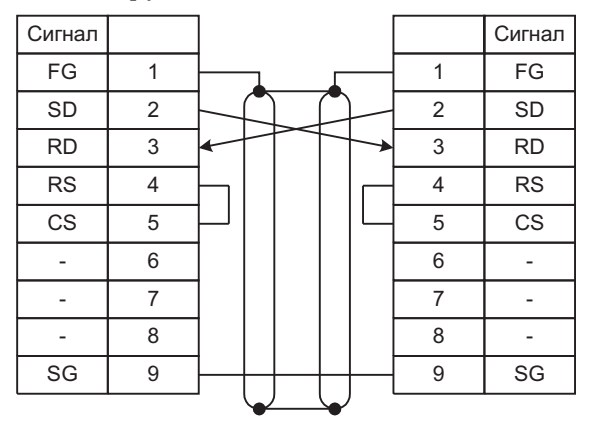

# 3.4.9 Связь NT LINK

Высокоскоростную связь можно осуществлять путем прямого доступа по линии связи NT LINK между CPM1 и программируемым терминалом.

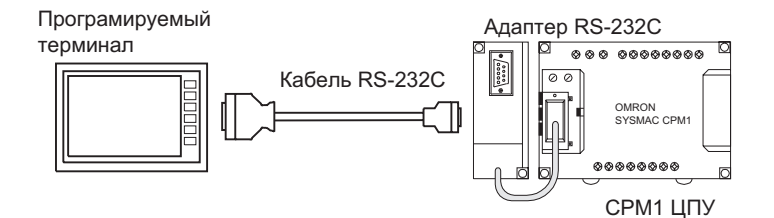

Замечание NT LINK можно осуществлять только при подключенном адаптере RS-232C  $(CPM1-CIF01)$ .

Переключатель DIP на адаптере RS-232C (CPM1-CIF01) установите в NT (вниз).

# **Глава 4. Использование периферийных устройств**

*В данной главе дано описание работы с программатором.*

## <span id="page-25-0"></span>Установка на панели

Программатор С200Н-РКО27-Е можно устанавливать на панели управления, как показано на рисунку. (Монтажные скобы С200Н-АТТ01 продаются отдельно).

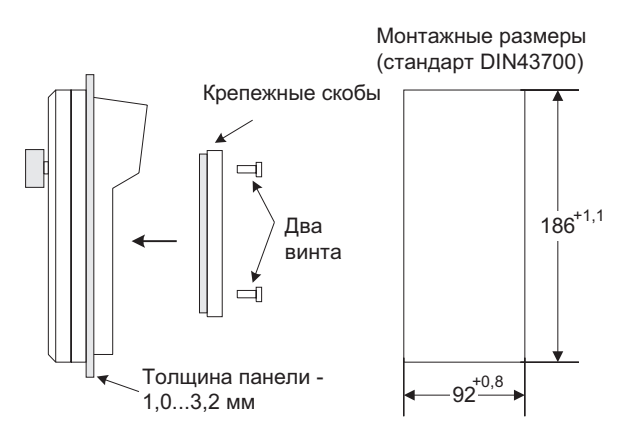

Оставьте свободными не менее 80 мм над программатором для разъема кабеля.

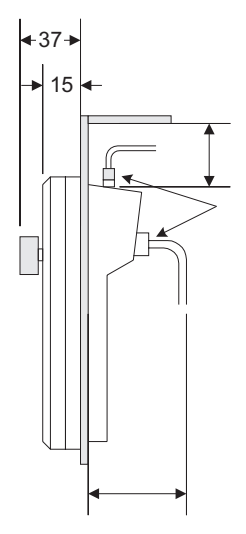

## 4.1.3 Переключение режимов СРМ1

После подключения программатора для изменения режимов работы СРМ1 служит переключатель режимов. На дисплее программатора появляется режим (PROGRAM, MONITOR или RUN).

- Когда на дисплее высвечивается режим работы, операции с клавишами производить нельзя. Для разрешения работы с клавиатурой нажмите CLR для очистки индикации режима работы.
- Если при переключении режимов переключателем нажата клавиша SHIFT, текущая индикация останется на экране программатора и индикация режима не появится.
- Если периферийное устройство, такое как программатор, не подключено, при включении CPM1 автоматически устанавливается в режим RUN.

<span id="page-26-0"></span>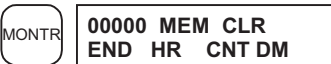

Внимание! При выполнении данной операции будут стерты установочные параметры (DM 6600 ... DM 6655).

### Частичная очистка

Имеется возможность сохранить параметры в заданных областях или часть памяти программ. Для сохранения параметров в областях НR, ТС или DM нажмите соответствующую клавишу после SET, NOT, RESET. При нажатии MONTR будет очищена та область параметров, которая осталась индикатироваться.

Клавиша HR служит для указания двух областей AR и HR;

клавиша CNT - для областей таймеров и счетчиков;

клавиша DM - лля области DM.

Также возможно сохранение части памяти программ от первого адреса до указанного. После задания областей параметров, подлежащих сохранению, укажите первый адрес памяти программ, подлежащий очистке. Например, введите 030 чтобы оставить в сохранности адреса 000 ... 029, но очистить память с адреса 030 до конца области.

В качестве примера выполните следующие действия для сохранения области таймеров-счетчиков и памяти программ с адресами 000 .... 122:

 $1, 2, 3, \ldots$ 1. Нажмите CLR для вызова исходной индикации.

2. Нажать клавиши SET, NOT, затем RESET чтобы начать операцию.

3. Нажать клавишу CNT для стирания области таймеров/счетчиков с дисплея.

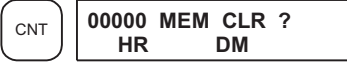

4. Набрать 123 для задания стартового адреса программы.

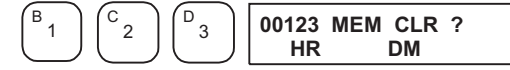

5. Нажать клавишу MONTR для очистки заданных участков памяти.

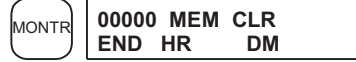

## 4.2.2 Чтение/очистка сообщений об ошибках

Данная операция применяется для индикации и очистки сообщений об ошибках. Индикация и стирание сообщений о нефатальных ошибках и сообщений, вызванной командой MESSAGE, возможны в любом режиме, но сообщения о фатальных ошибках можно индикатировать и стирать только в режиме PROGRAM.

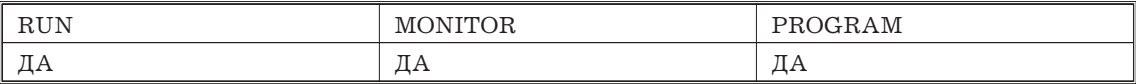

Перед вводом новой программы должны быть убраны все признаки неисправностей, сохраненные в памяти. Предполагается, что все причины неисправностей, вызвавших появление сообщений, устранены. Если при попытке стирания сообщения о неисправности звучит зуммер, сначала следует устранить причину и только потом стирать сообщение (Информацию о поиске неисправностей См. гл. 5).

#### Последовательность нажатия клавиш

Для индикации и очистки сообщений нужно выполнить следующие действия:

 $1, 2, 3, \ldots$ 1. Вызвать исходную индикацию.

> 2. Нажать клавиши FUN, затем MONTR чтобы начать операцию. Если сообщений нет, появится следующая индикация:

При первом вводе программы в памяти записан стартовый адрес 000. Поскольку данный адрес появляется при очистке дисплее, нет необходимости задавать его.

При вводе программы в адрес, отличный от 000, либо читать или менять уже существующую программу, необходимо задавать требуемый адрес.

 $1, 2, 3, \ldots$ 1. Вызовите исходную индикацию клавишей CLR.

2. Введите требуемый адрес. Ведущие нули набирать необязательно.

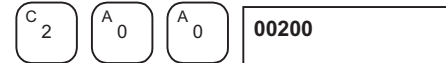

3. Нажмите клавишу стрелка вниз.

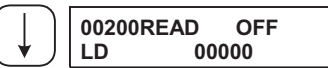

Замечание В режиме RUN, MONITOR будет индикатироваться состояние бита OFF(0) или ON(1).

4. Нажимайте клавиши стрелка вверх и Стрелка вниз для просмотра программы.

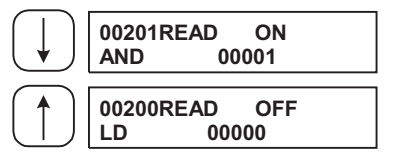

## 4.2.5 Поиск команды

Данная операция применяется для поиска указанной команды в программе и возможна в любом режиме.

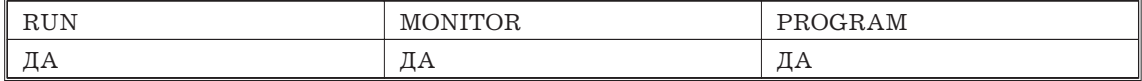

В режиме RUN, MONITOR будет индикатироваться состояние бита OFF(0) или ON(1).

1. Вызовите исходную индикацию клавищей CLR.  $1, 2, 3, \ldots$ 

> 2. Введите адрес, с которого нужно начать поиск и нажмите клавишу Стрелка вниз. Ведущие нули вводить необязательно.

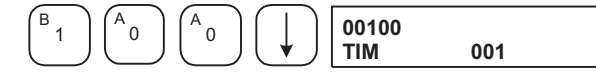

3. Введите команду, которую надо найти, и нажмите клавишу SRCH. В данном примере идет поиск команды LD. В данном примере следующая команда LD встречается по адресу 200, как показано ниже.

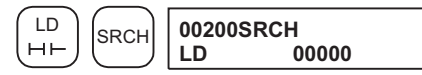

4. Нажмите Стрелка вниз для индикации операндов команды или SRCH для продолжения поиска данной команды.

5. Поиск булет продолжаться до команды END или до достижения границы области программ. В данном примере встретилась команда END.

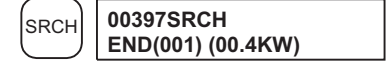

## 4.2.6 Поиск битового операнда

Данная операция применяется для поиска указанного битового операнда программы и возможна в любом режиме.

- <span id="page-28-0"></span> $1, 2, 3, \ldots$ 1. Вызовите исходную индикацию клавишей CLR.
	- 2. Введите адрес, по которому будет вставлена команда, и нажмите клавишу Стрелка вниз. Ведущие нули вводить необязательно.

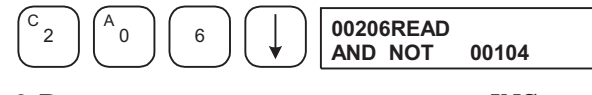

3. Введите новую команду и нажмите INS.

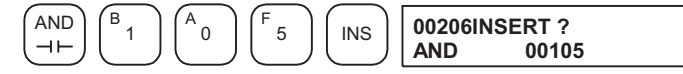

4. Нажмите клавишу Стрелка вниз для вставки новой команды.

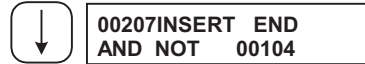

Для команд, требующих несколько операндов, введите операнды и Замечание затем клавишу WRITE.

## Удаление

Для удаления команды IR 00103 NO по адресу 0205 проделайте следующую последовательность действий:

 $1, 2, 3, \ldots$ 1. Нажмите клавишу CLR для вызова исходной индикации.

> 2. Введите адрес, по которому будет удалено условие NO и нажмите клавишу Стрелка вниз. Ведущие нули вводить необязательно.

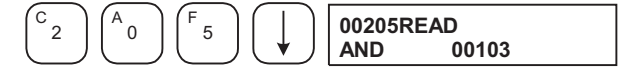

3. Нажмите клавишу DEL.

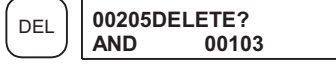

4. Нажмите клавишу Стрелка вверх для удаления указанной команды. Если у команды есть несколько операндов, они удалятся автоматически.

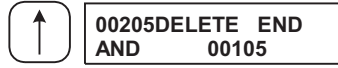

После завершения вставки и удаления клавишами Стрелка вверх и Стрелка вниз просмотрите программу и проверьте, что изменения произведены правильно, в соответствии со следующей схемой:

#### Исправленная программа

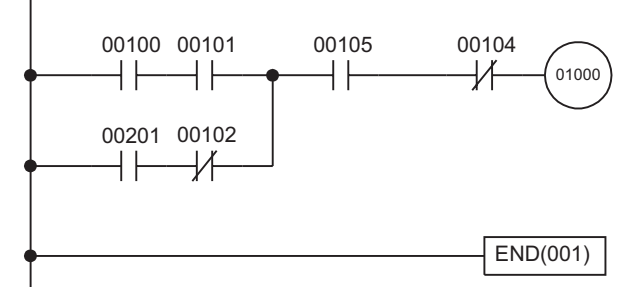

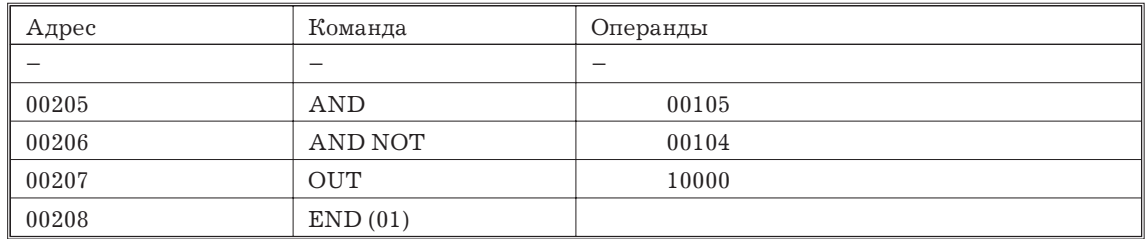

<span id="page-29-0"></span>6. Введите вторую команду и операнд. ( В нашем случае нет необходимости вводить номер таймера: поскольку он = 000). Нажмите клавишу WRITE для записи данной команды в память программ.

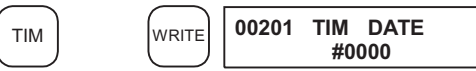

7. Введите второй операнд (123 для задания 12.3 сек.) и нажмите WRITE. Появится следующий адрес программы.

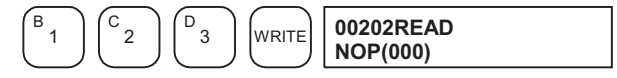

Если при вводе была допущена ошибка, нажмите клавишу СТРЕЛКА ВВЕРХ для возврата на индикацию ошибочного операнда, нажмите клавишу CONT/# и снова 123. Вместо ошибочного значения запишется 123.

*Замечание* Cчетчики вводятся так же, как и таймеры, только вместо TIM надо нажимать CNT.

8. Введите третью команду. Сначала нажмите FUN для указания того, что будет вводится функция, затем код функции (в данном примере 21)

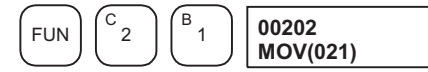

*Замечание* Для того, чтобы изменить команду на команду фронта 0/1 после ввода кода функции нажмите клавишу NOT. Рядом с требуемой командой будет индикатироваться @. Для превращения ее в команду не фронта 0/1 снова нажмите NOT. Символ @ исчезнет. Для изменения команд после того, как они введены, пролистайте программу, пока не высветится нужная команда, и нажмите NOT. Рядом с командой появится символ @.

9. Нажмите WRITE для записи команды в память. Появится индикация для ввода первого операнда.

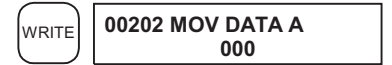

## **Запись 16-ричной, двоично-десятичной константы.**

10. Введите первый операнд.

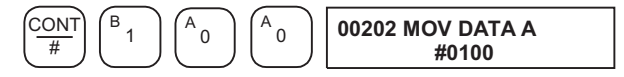

Нажмите WRITE для ввода команды в память. Появится индикация для ввода второго операнда.

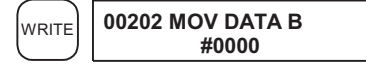

#### **Запись адреса слова.**

11. Введите второй операнд.

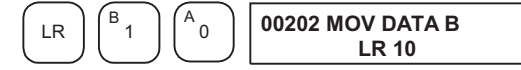

Нажмите WRITE для ввода команды в память. Появится индикация для ввода следующей команды.

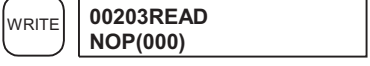

*Замечание* Если вводится операнд команды, назначение бита или слова можно опустить.

12. Введите следующую команду.

<span id="page-30-0"></span>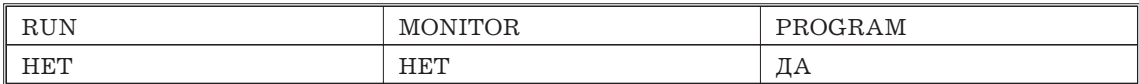

*1, 2, 3,...* 1. Нажмите клавишу СLR для вызова исходной индикации.

2. Нажмите клавишу SRCH. Появится строка подсказки, требующая ввести желаемый уровень проверки.

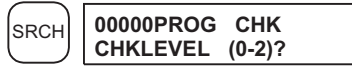

3. Ввести желаемый уровень проверки (0, 1 или 2). Контроль программы начнется после ввода уровня, и первая обнаруженная будет выведена на индикацию.

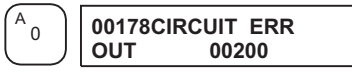

*Замечание* Подробности об уровнях контроля см. 5.5 Ошибки программирования.

4. Нажмите клавишу SRCH для продолжения поиска. Будет индикатироваться следующая ошибка. Для продолжения поиска ошибок продолжайте нажимать клавишу SEARCH.

Поиск будет продолжиться, пока не встретится команда END или не будет достигнута граница памяти программ. Если достигнута граница памяти, индикация будет иметь вид:

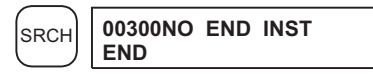

Если встретилась команда END, индикация будет иметь вид:

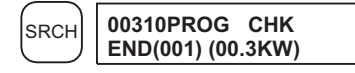

Если появилась ошибка, отредактируйте программу для исправления ошибки и снова проверьте программу. Продолжайте проверку до тех пор, пока не откорректируете все ошибки.

## **4.2.10 Просмотр бита, числа, слова**

Данная операция применяется для индикации состояния до 16 бит и слов, хотя только 3 слова могут быть отображены на дисплее одновременно. Данная операция возможна в любом режиме.

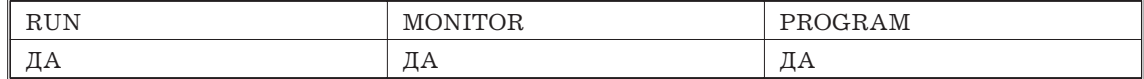

#### **Чтение программы, затем просмотр**

Когда индикатируется адрес программы, состояние бита или слова по этому адресу можно просмотреть, нажав клавишу MONTR.

*1, 2, 3,...* 1. Нажмите клавишу СLR для вызова исходной индикации.

2. Введите требуемый адрес программы и нажмите Стрелку вниз.

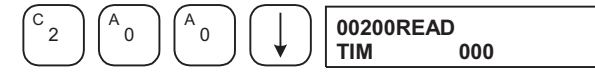

3. Нажмите MONTR для начала просмотра.

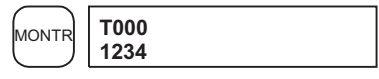

Если просматривается состояние бита, его состояние можно изменить операцией Принудительное включение/выключение. Подробности см. гл. 4-3-22. Если просматривается состояние слова, его значение можно изменить

<span id="page-31-0"></span>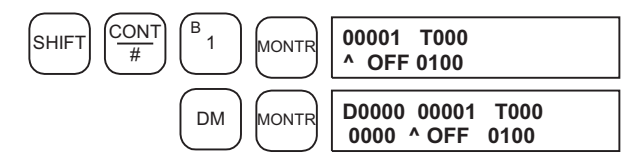

Если просматриваются 4 и более слов. биты и слова, которых нет на дисплее, вызываются нажатием MONTR, Если нажать только MONTR, изображение сдвинется вправо.

Если ввести более 6 адресов, введенные ранее будут отменены.

4. Нажмите CLR для окончания просмотра самого левого бита и убирания его с дисплея.

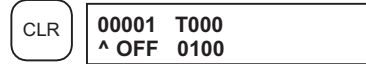

5. Нажмите SHIFT + CLR для полного окончания просмотра

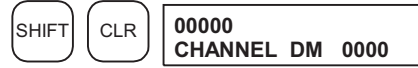

Замечание Нажмите SHIFT + CLR для возврата в индикацию нескольких адресов. Нажмите SHIFT+MONTR для индикации сохранившееся состояние индикации нескольких адресов. Память состояния индикации нескольких слов может содержать до 6 бит и слов.

#### 4.2.11 Просмотр изменения состояния бита

Данная операция применяется для просмотра изменения состояния отдельного бита с  $1/0$ и 0/1. При обнаружении изменения состояния это состояние индикатируется и звенит зуммер. Данная операция возможна в любом режиме.

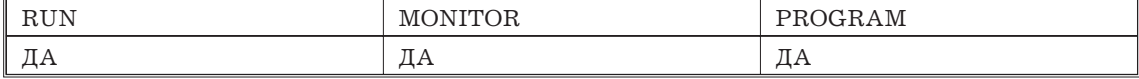

 $1, 2, 3, \ldots$ 1. Вызовите просмотр требуемого бита согласно п. 4.3.10. Если индикатируются 2 и более бита, требуемый бит должен находиться слева.

В примере будет контролироваться изменение состояния бита LR00.

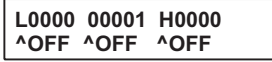

2. Для просмотра перехода 0/1 нажмите SHIFT и Стрелка вверх. Появится символ U@.

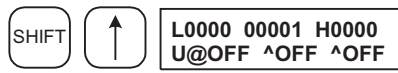

Для просмотра перехода 1/0 нажмите SHIFT и Стрелка вниз. Появится символ  $D(0)$ .

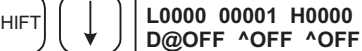

3. При переходе бита  $0/1$  (задание U@) и  $1/0$  (задание D@) звучит зуммер.

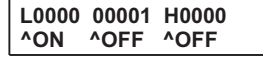

ls

4. Для окончания индикации переходов и возврата в нормальную индикацию нажмите CLR.

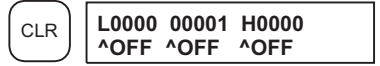

<span id="page-32-0"></span>Значение индикатируемых слов можно изменять согласно 4-3-16.

3. Нажмите CLR для окончания просмотра в виде 3 слов и возвратиться в нормальный режим. Будет просматриваться самое правое слово.

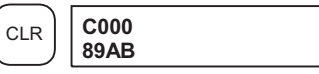

## **4.2.14 Просмотр в виде десятичного числа со знаком**

Данная операция преобразует содержимое указанного слова из 16-ричного со знаком (формат дополнения до двух) в десятичное число со знаком для индикации. Данная операция может проводиться при просмотре входов/выходов, просмотре нескольких адресов или просмотре трех слов.

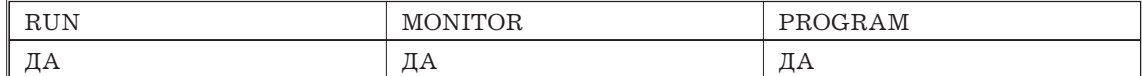

*1, 2, 3,...* 1. Вызовите просмотр требуемого слова. При индикации нескольких слов преобразуется самое левое слово.

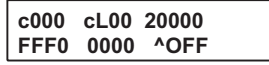

2. Нажмите SHIFT+TR для индикации самого левого слова в виде десятичного со знаком.

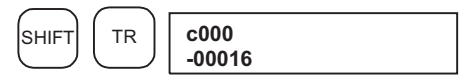

Здесь содержимое индикатируемого слова можно изменить вводом десятичного числа со знаком. См. 4.3.20.

3. Нажмите клавишу СLR или SHIFT+TR для окончания индикации десятичного со знаком и возвратиться в нормальную индикацию.

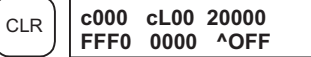

## **4.2.15 Просмотр в виде десятичного числа без знака**

Данная операция преобразует содержимое указанного слова из 16-ричного содержимого слова в десятичное число со знаком для индикации. Данная операция может проводиться при просмотре входов/выходов, просмотре нескольких адресов или просмотре трех слов.

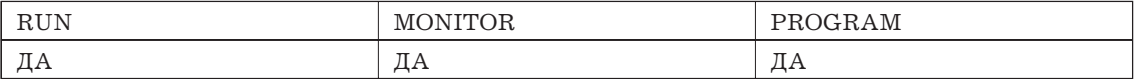

*1, 2, 3,...* 1. Вызовите просмотр требуемого слова. При индикации нескольких слов преобразуется самое левое слово.

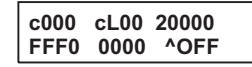

2. Нажмите SHIFT+TR+NOT для индикации самого левого слова в виде десятичного без знака.

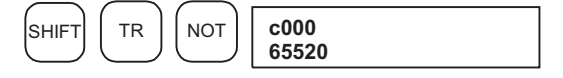

Здесь содержимое индикатируемого слова можно изменить вводом десятичного числа без знака. См. 4.3.21.

3. Нажмите клавишу СLR или SHIFT+TR для окончания индикации десятичного без знака и возвратиться в нормальную индикацию.

<span id="page-33-0"></span>3. Нажмите Стрелка вниз, затем СНС.

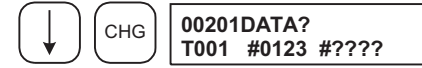

4. В этом месте можно вводить новую константу или менять источник задания с константы на адрес.

а. Для ввода новой константы введите число и нажмите WRITE.

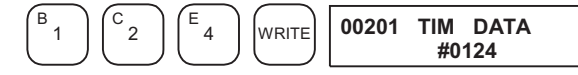

b. Для замены источника задания с константы на адрес введите адрес и нажмите WRITE.

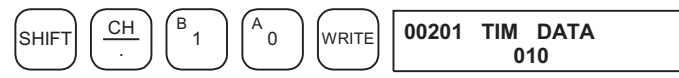

#### Инкремент и декремент константы задания

Данная операция может применяться для инкремента и декремента задания. Это возможно только когда задание задается в виде константы.

 $1, 2, 3, \ldots$ 1. Нажмите CLR лля вызова исхолной инликации.

2. Вызовите на индикацию требуемый таймер или счетчик.

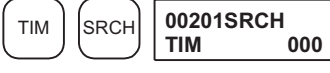

3. Нажмите Стрелка вниз, СНС и ЕХТ.

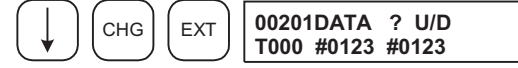

Константа слева - старое задание, число справа будет введено как новое задание в п. 5.

4. Нажмите Стрелка вниз или Стрелка вверх для инкремента или декремента задания.

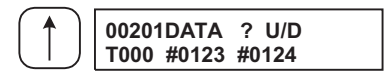

5. Дважды нажмите CLR для замены задания на новое значение.

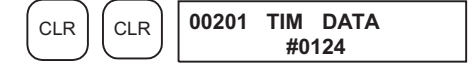

## 4.2.18 Изменение значения в виде 16-ричного или двоично-десятичного числа

Данная операция применяется для изменения значения слова, индикатируемого в режиме 4.3.10. Данная операция возможна в режимах MONITOR и PROGRAM.

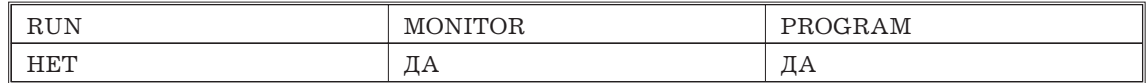

Слова SR 253 ... SR 255 нельзя изменить.

 $1, 2, 3, \ldots$ 1. Вызовите просмотр состояния требуемого слова согласно 4.3.10. Если индикатируется более 2 слов, требуемое слово должно быть слева.

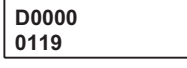

(Индикация слова)

2. Нажмите клавишу СНС для начала операции.

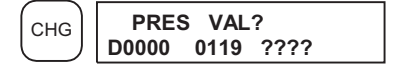

 $c000$  $-00016$ 

(Индикация десятичного со знаком)

2. Нажмите клавишу СНG для начала модификации.

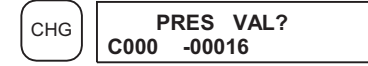

3. Введите новое значение и нажмите WRITE для внесения изменений в память.

При нажатии WRITE операция прекращается и происходит переход в режим просмотра десятичного числа со знаком.

Вводимое значение должно быть в диапазоне -32768 ... 32767. Для ввода положительного числе используйте клавишу SET, для ввода отрицательного -RESET.

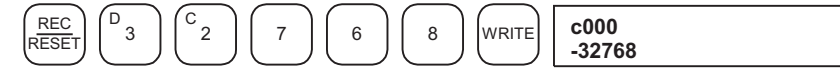

Для возврата в нормальный режим индикации нажмите CLR или SHIFT и TR.

Если сделан ошибочный ввод, нажмите CLR для возврата значения, которое было до ввода. Затем введите правильное значение.

#### 4.2.21 Изменение десятичного числа без знака

Данная операция применяется для изменения значения числа, индикатируемого в виде десятичного числа без знака в диапазоне 0 ... 65 535. Оно автоматически преобразуется в 16-ричное.

Слова SR 253 - SR 255 нельзя изменить.

| <b>RUN</b>     | M.<br>ΙNΙ<br>UΚ<br>ິ | ΑM<br>. .<br>M<br>ີ<br><b>.</b> |
|----------------|----------------------|---------------------------------|
| חים דו<br>---- | $\pi$ ,<br>$\Box$    | -<br>$\overline{u}$             |

 $1, 2, 3, \ldots$ 1. Вызовите просмотр состояния требуемого слова в виде десятичного числа без знака.

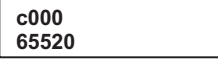

(Индикация десятичного без знака)

2. Нажмите клавишу СНG для начала модификации.

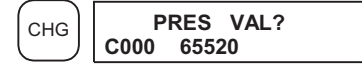

3. Введите новое значение и нажмите WRITE для внесения изменений в память.

При нажатии WRITE операция прекращается и происходит переход в режим просмотра десятичного числа без знака.

Вводимое значение должно быть в диапазоне 0 ... 65 535.

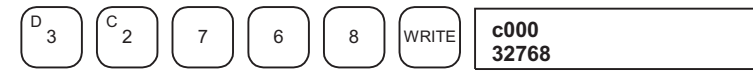

Для возврата в нормальный режим индикации нажмите CLR или SHIFT и TR.

Если сделан ошибочный ввод, нажмите CLR для возврата значения, которое было до ввода. Затем введите правильное значение.

#### <span id="page-35-0"></span>4.2.24 Изменение индикации с 16-ричного на ASCII

Данная операция применяется для переключения режима индикации слова в виде 16-ричного числа (4 цифры) и ASCII.

Данная операция возможна в любом режиме.

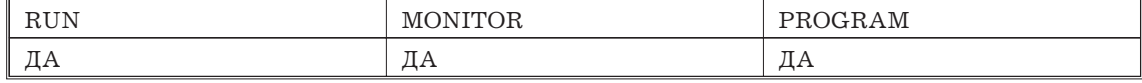

 $1, 2, 3, \ldots$ 1. Вызовите просмотр состояния требуемого слова (п. 4.3.10). Если на просмотр вызваны 2 и более слов, требуемое слово должно находиться слева на дисплее.

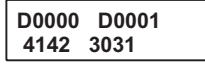

(Индикация нескольких адресов)

2. Для вызова индикации в виде ASCII нажмите TR. Эти режимы индикации взаимно переключаются при нажатии TR.

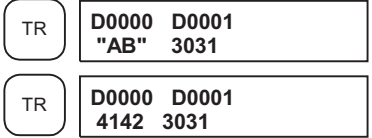

## 4.2.25 Индикация времени цикла

Данная операция применяется для индикации текущего среднего времени цикла (время сканирования). Данная операция возможна в режимах RUN и MONITOR при исполнении программы.

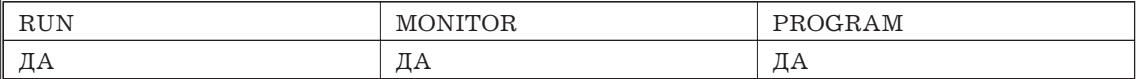

1. Нажмите CLR для вызова исходной индикации.  $1, 2, 3, \ldots$ 

2. Нажмите клавишу MONTR для индикации времени цикла

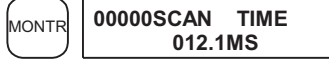

При нескольких повторных нажатиях MONTR числа могут быть различными. что вызвано изменением условий исполнения.

## 4.3 Пример программирования

В данной главе описана последовательность действий для написания программы с программатора.

## 4.3.1 Подготовительные мероприятия

При написании программы для СРМ1 в первый раз проделайте процедуры 1 ... 3 (стирание памяти).

 $1, 2, 3, \ldots$ 1. Установите переключатель режимов на программаторе в PROGRAM и включите питание. На программаторе появится режим ввода пароля.

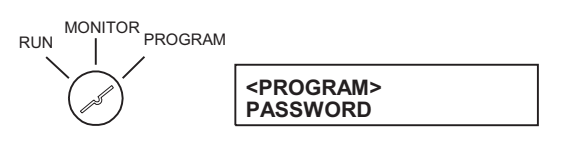

2. Введите пароль, нажав клавиши CLR и затем MONTR.

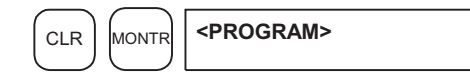

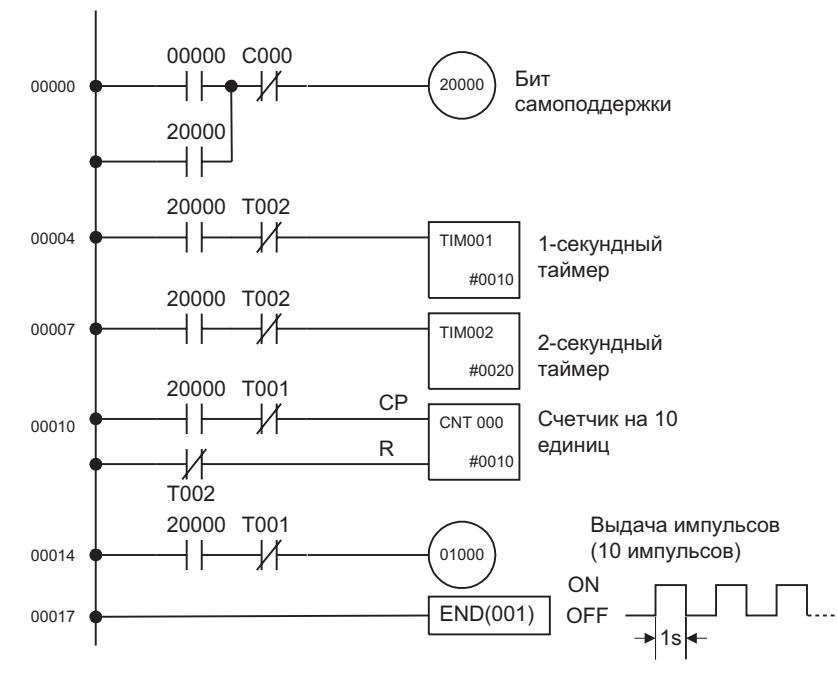

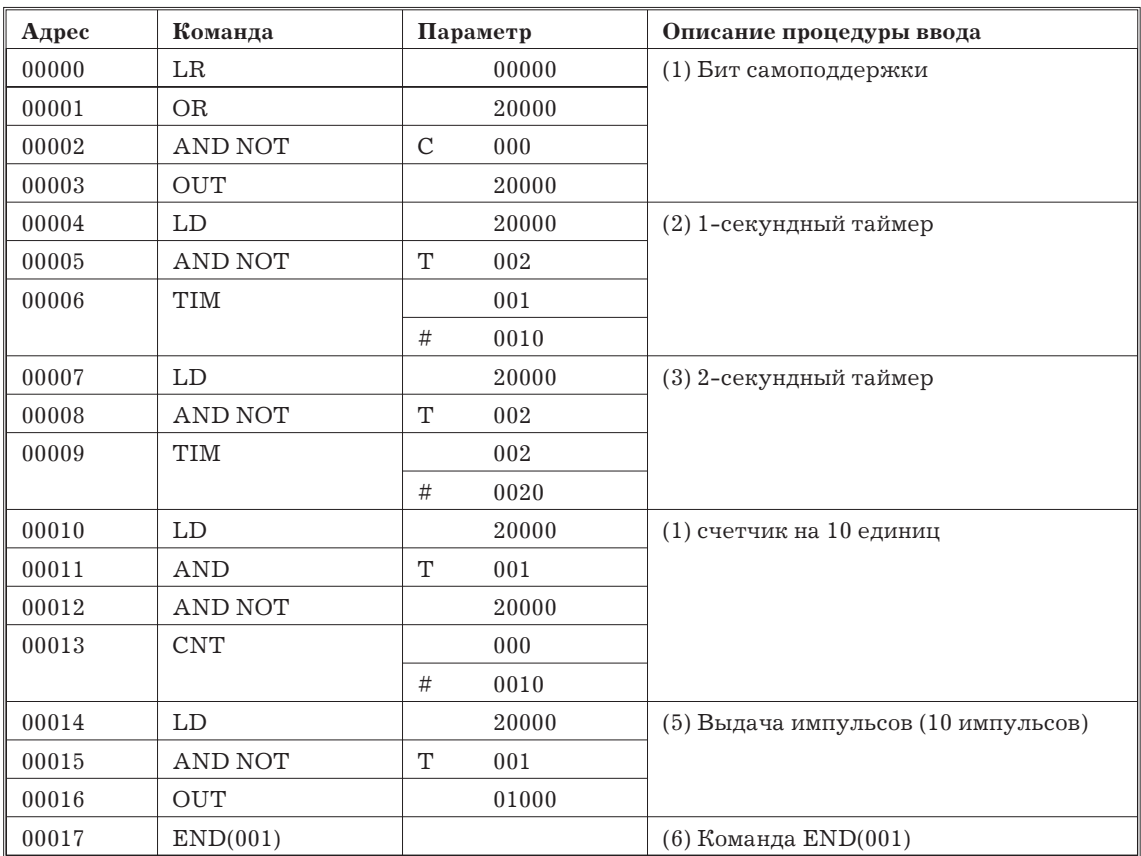

## 4.3.3 Процедуры программирования

Программа записывается в соответствии с таблицей мнемоники (4.4.2). Процедура выполняется, начиная с исходной индикации. (Перед вводом новой программы очистите память).

## (1) Ввод бита самоподдержки

 $1, 2, 3, \ldots$ 1. Введите нормально открытое условие IR 00000.

(Необязательно вводить ведущие нули).

<span id="page-37-0"></span>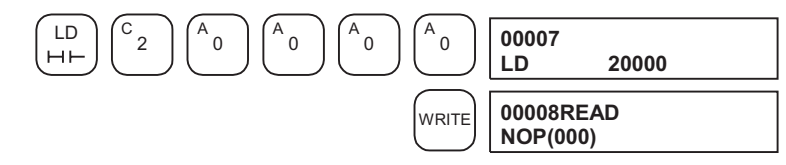

2. Введите AND с нормально закрытым условием T002.

(Необязательно вводить ведущие нули).

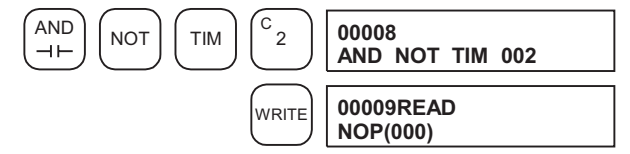

3. Введите 2-секундный таймер T002.

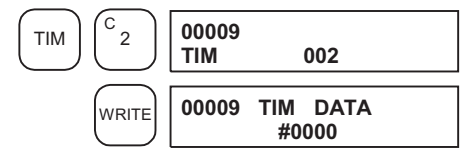

4. Введите Задание для T002 (#0020 = 2.0 с).

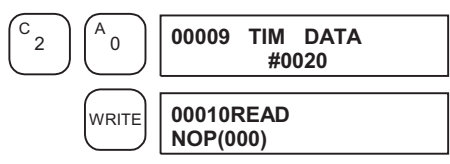

## **(4) Ввод счетчика на 10**

Для ввода счетчика на 10 проделайте следующие операции:

*1, 2, 3,...* 1. Введите нормально открытое условие IR 20000.

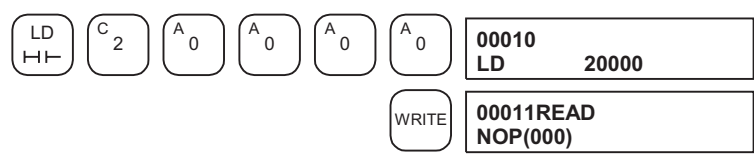

2. Введите AND с нормально закрытым условием T001.

(Необязательно вводить ведущие нули).

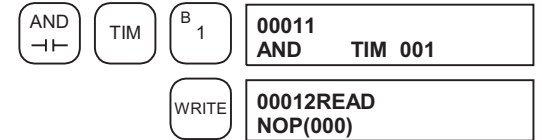

3. Введите нормально закрытое условие IR 20000.

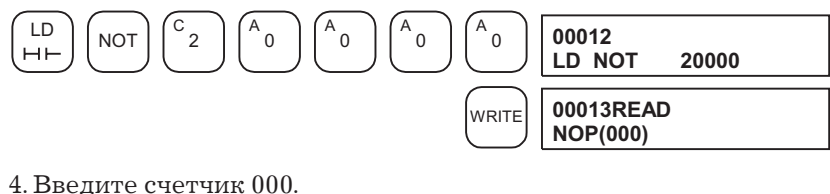

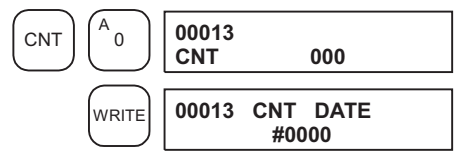

5. Введите Задание для счетчика 000 (#0010 = 10 единиц счета).

4. Нажмите клавишу SRCH для продолжения поиска. Появится сообщение о следующей ошибке. Продолжайте нажимать SRCH для продолжения поиска ошибок.

Поиск будет продолжаться до команды END или достижения границы области памяти.

Если индикатируется сообщение об ошибке, отредактируйте программу для исправления ошибок и снова проверьте программу. Продолжайте проверку, пока не будут исправлены все ошибки.

## 4.3.5 Тестовый прогон в режиме MONITOR

Переключите СРМ1 в режим MONITOR и проверьте работу программы.

 $1, 2, 3, ...$ 1. Переключите переключатель режимов программатора в режим MONITOR.

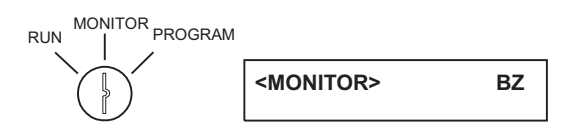

2. Нажмите клавишу CLR для вызова исходной индикации.

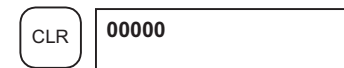

3. Принудительно установите бит входа (IR 00000) с программатора для пуска программы.

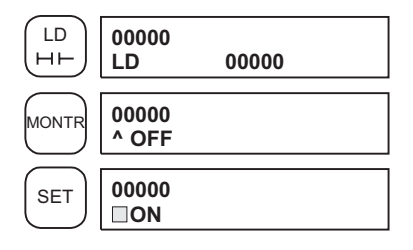

Курсор с левом нижнем углу дисплея указывает, что имеет место принудительная установка. Бит останется в положении 1, пока удерживается клавиша SET.

4. Если программа выполняется правильно, индикатор выхода 01000 мигнет 10 раз. После 10 миганий индикатор погаснет.

Если индикатор не мигает, в программе ошибка. В этом случае проверьте программу и установите биты в 1/0 для проверки команд.

# Глава 5. Тестовые прогоны и обработка ошибок

В данной главе описаны процедуры тестовых прогонов операций СРМ1, функций самодиагностики и обработка ошибок для идентификации и исправления аппаратных и программных ошибок, которые могут произойти при работе ПК.

<span id="page-40-0"></span>2. Первая операция CPM1 после изменения в программе, области DM только для чтения (DM 6144 ... DM 6599) или установочных параметрах (DM 6600 ... DM 6655) займет на 600 мс больше, чем обычно. Обязательно принимайте в расчет эту задержку при пуске.

3. Если одна из трех следующих операций выполняется в режиме MONITOR или RUN, CPM1 увеличит время цикла до 600 мс и прерывания будут запрещены, пока программа или установочные параметры переписываются.

Программа изменяется он-лайновыми опрециями.

Изменения в области DM только для чтения (DM 6144 ... DM 6599)

Изменения установочных параметров (DM 6600 ... DM 6655)

Сообщение об ошибке SСAN TIME OVER (превышено время цикла) при данных операциях не появляется. При он-лайновых операциях они могут оказать влияние на время реакции на вход.

## **5.2 Цикл CPM1**

Общий алгоритм работы СPM1 показан на схеме. Инициализаци CPM1 вызывается при включении питания. Если ошибок не обнаружено, последовательно (циклически) выполняеются операции диспетчеризации, исполнения программы, обновления входов/выходов и обслуживания периферийных устройств. Среднее время цикла можно наблюдать с программатора.

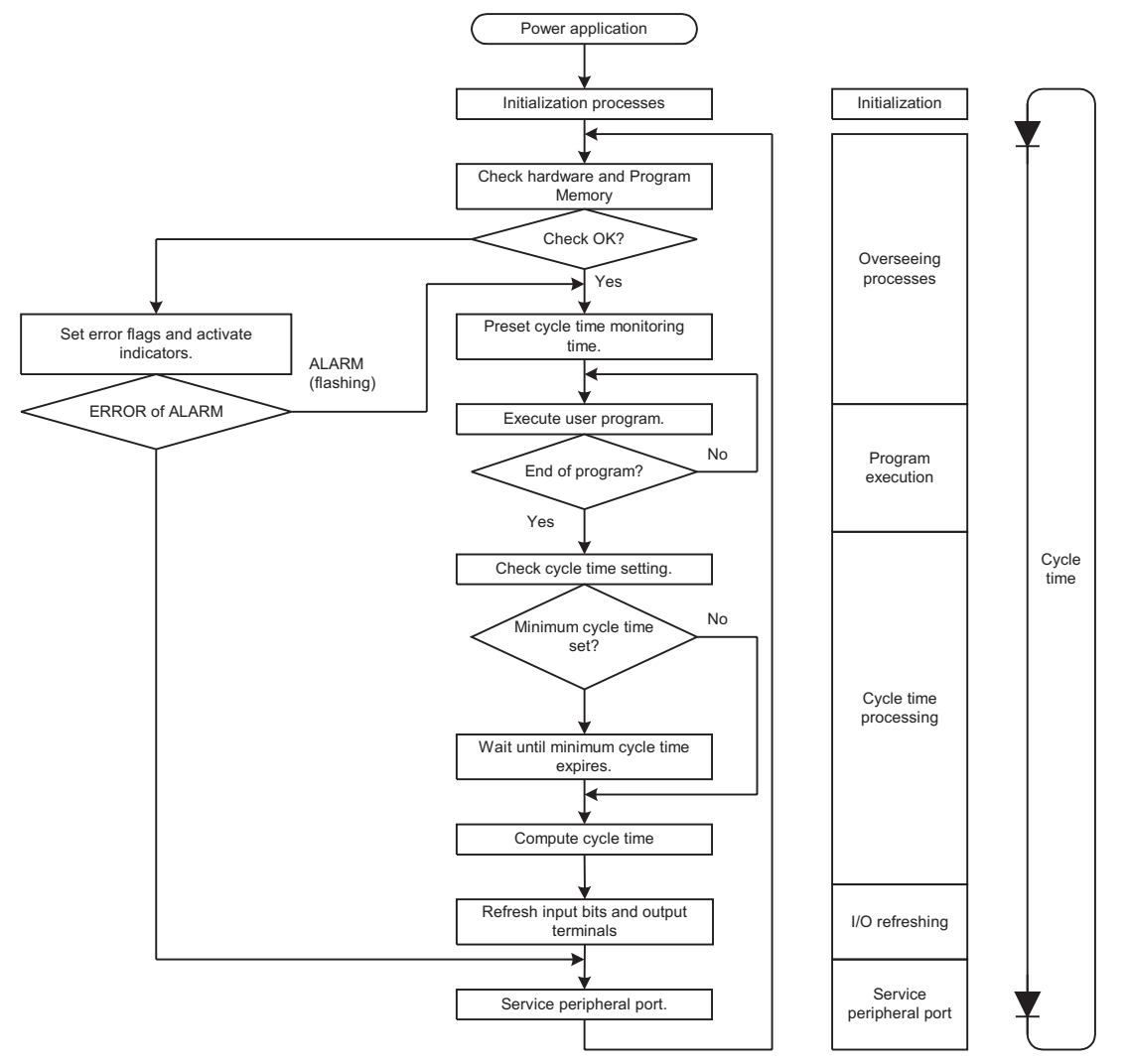

*Замечание* Процессы инициализации включают очистку областей IR, SR, и AR, установку системных таймеров и проверка блоков входов/выходов.

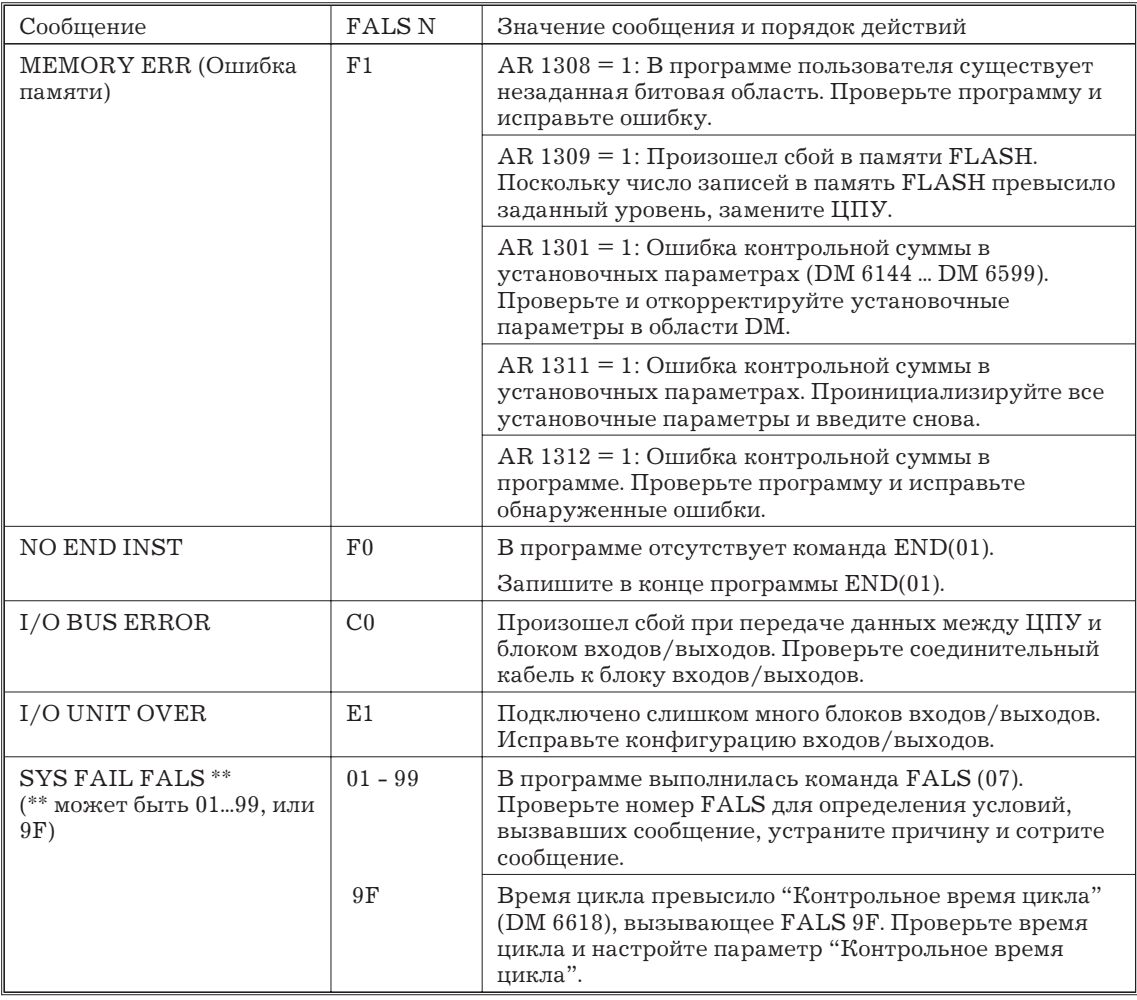

## 5.3.3 Опознание ошибок

Ошибки ПК опознаются по сообщениям на программаторе, флагам ошибок в областях SR и AR, и кодам ошибок в SR 25300 .... SR 25307.

## Сообщения об ошибках

Сообщения об ошибках, вызванные функциями самодиагностики, можно прочитать на программаторе или на управляющем компьютере с SSS.

## Флаги ошибок

Когда функция диагностики обнаруживает ошибку аппаратуры, она включает соответствующие флаги в областях SR и AR.

## Код ошибки

Когда функция диагностики обнаруживает ошибку, соответствующий код записывается в SR 25300 ... SR 25307. (Код ошибки - это 2-разрядное 16-ричное число).

## 5.3.4 Ошибки, определяемые пользователем

Имеются 3 команды, с помощью которых пользователь может задать свои собственные ошибки или сообщения.

FAL(06) вызывает признак нефатальной ошибки

FAL(07) вызывает признак фатальной ошибки

MSG(46) посылает сообщение на программатор или управляющий компьютер, полключенный к ПК.

## <span id="page-42-0"></span>**5.5 Ошибки программирования**

Данные ошибки в синтаксисе программ обнаруживаются при контроле программы операцией "Контроль Программы".

Имеется 3 уровня проверки программ. Перед проверкой должен быть задан необходимые уровень. В таблице приведены тип ошибок, сообщения и объяснения всех ошибок синтаксиса.

- Уровень контроля 0 проверяет на ошибки типа A,B,C.
- Уровень контроля 1 проверяет на ошибки типа A,В.
- Уровень контроля 2 проверяет на ошибки только типа A.

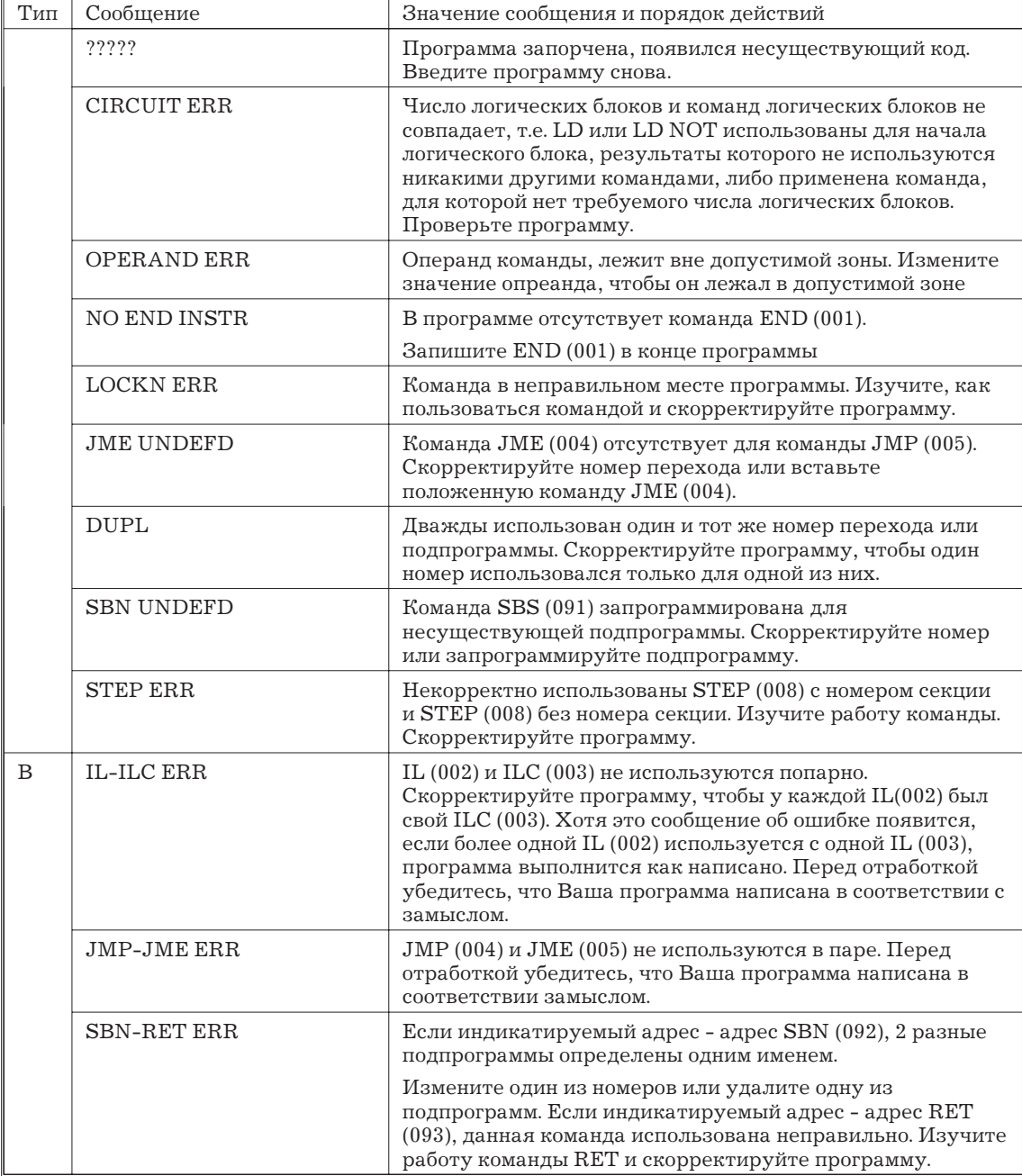

## <span id="page-43-0"></span>**5.6 Алгоритмы поиска неисправностей**

Для поиска неисправностей, произошедших при работе СPM1, пользуйтесь следующими алгоритмами.

## **Главный алгоритм поиска** Error Power indicator lit? Run indicator lit? **ERR/ALM** indicator flashing? Is I/O sequence normal? **Operating** environment normal? Replace the CPU Yes Yes Yes Yes Yes Check power supply.(See page 90) No Check for fatal errors.(See page 91) Check for non-fatal errors.(See page 92) No No Check I/O.(See page 93) No Check operating environment.(See page 95) No

## <span id="page-44-0"></span>**Поиск фатальных ошибок**

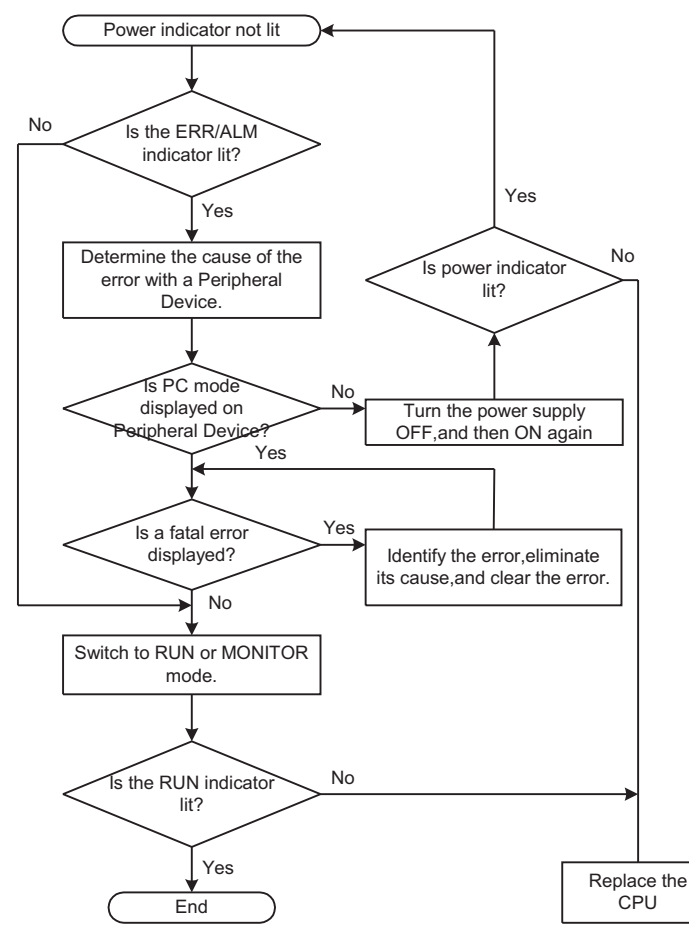

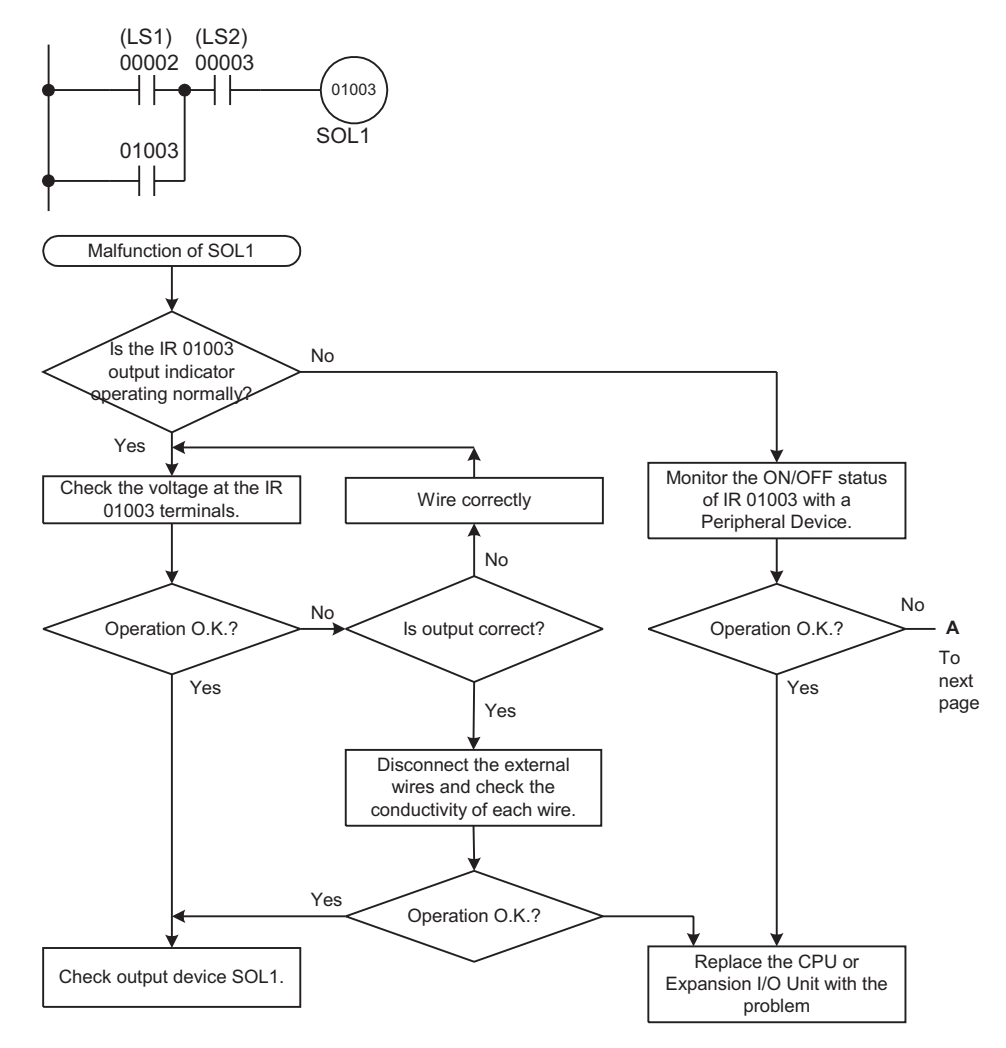

## **Проверка входов/выходов**

## <span id="page-46-0"></span>**Проверка окружающей среды**

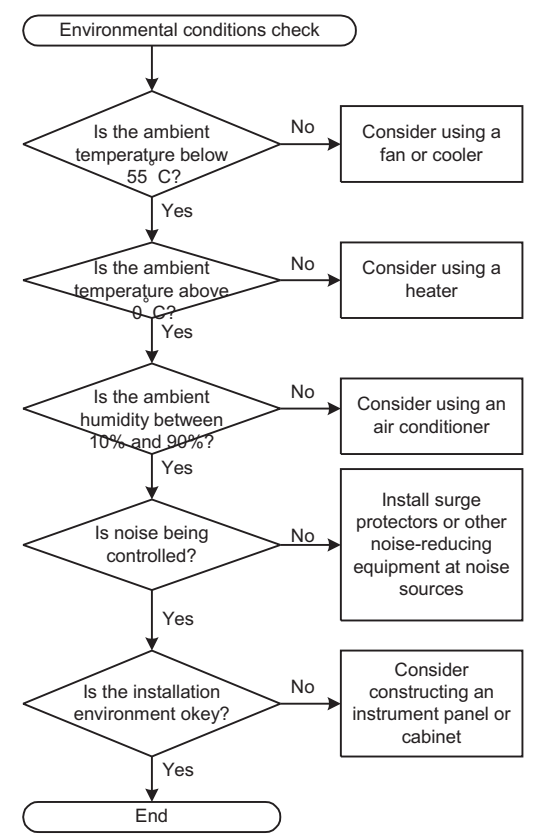

# **Приложение А**

# **Стандартные модели**

# **ЦПУ**

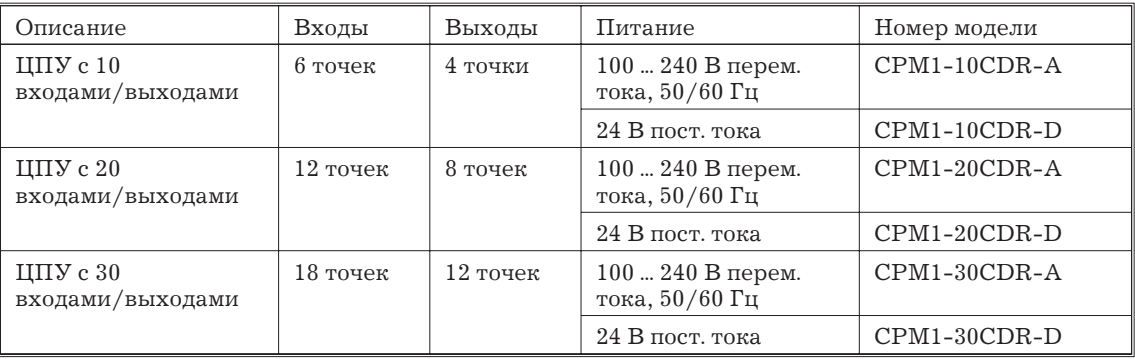

# **Блок расширения входов/выходов**

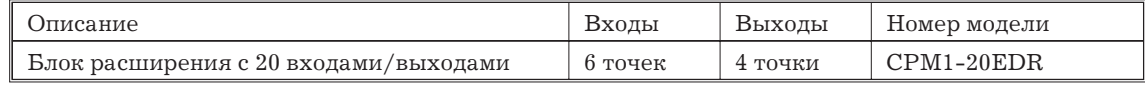

## **Адаптеры связи**

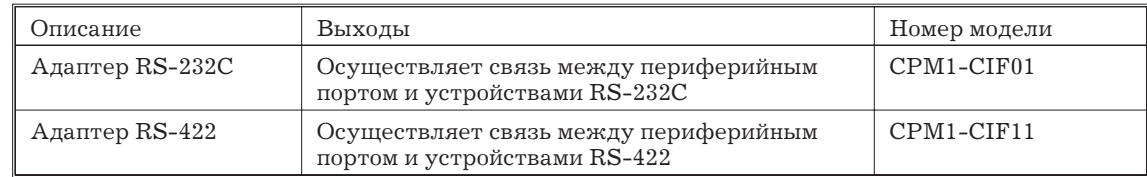

# **Периферийные устройства**

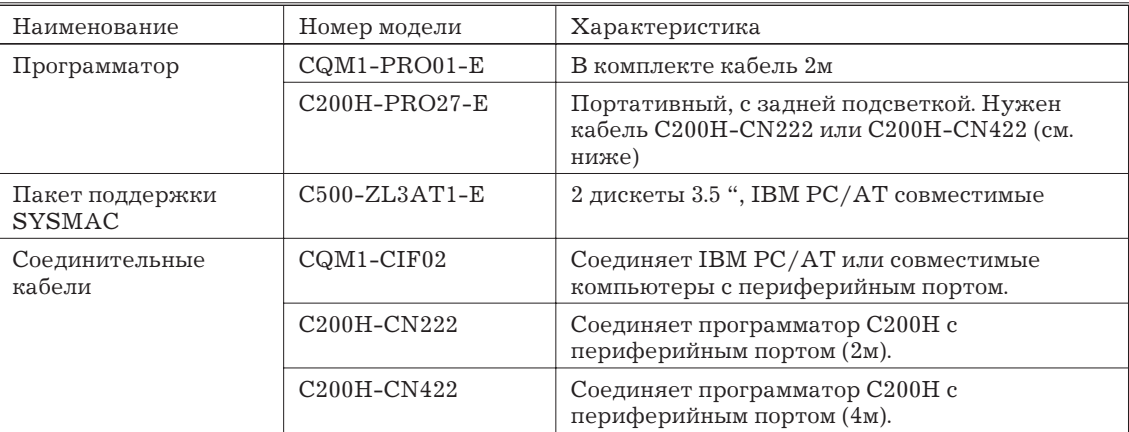

# <span id="page-48-0"></span>**Приложение B**

# **Габариты**

Все размеры приведены в мм.

# **CPM1-10СDR-\_**

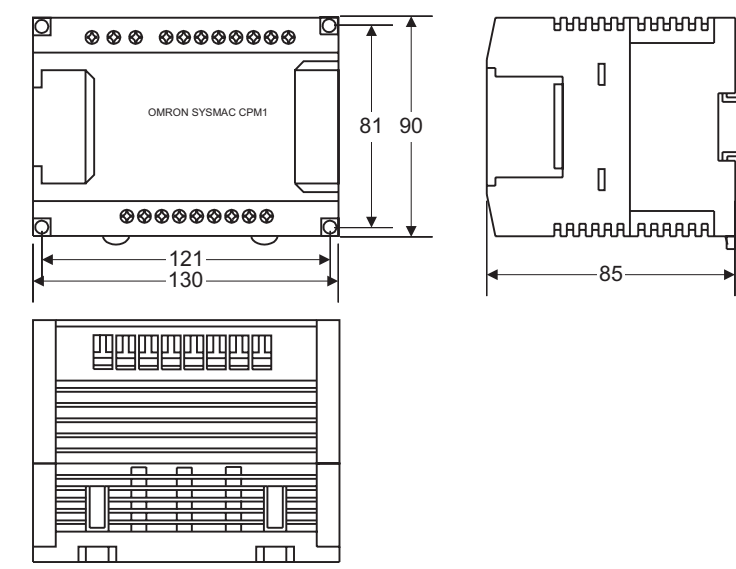

**CPM1-20СDR-\_**

 $\Box$ 

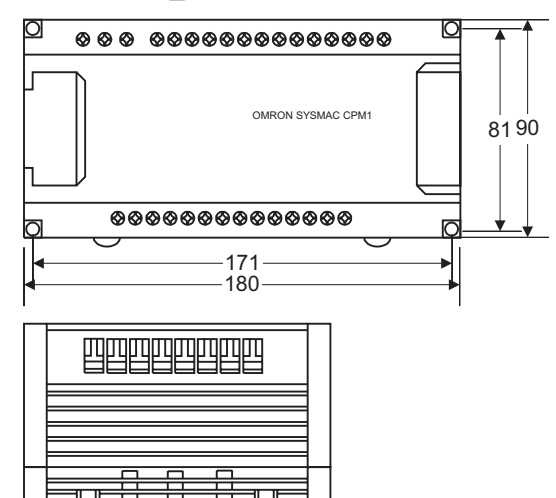

 $\Box$ 

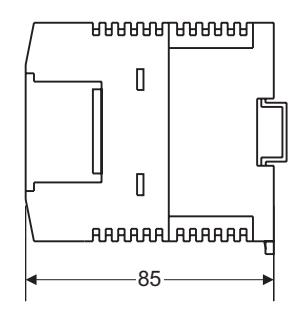

<span id="page-49-0"></span>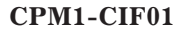

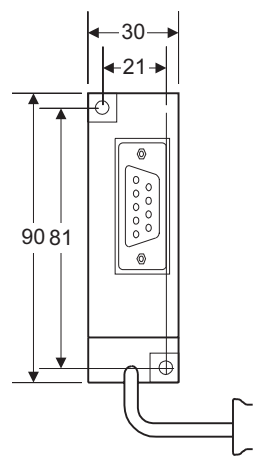

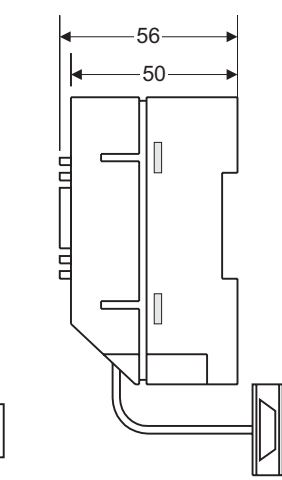

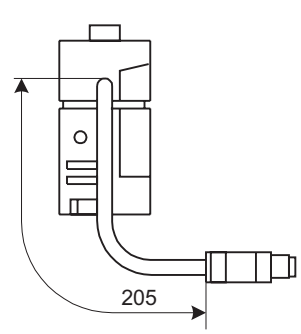

## **CPM1-СIF11**

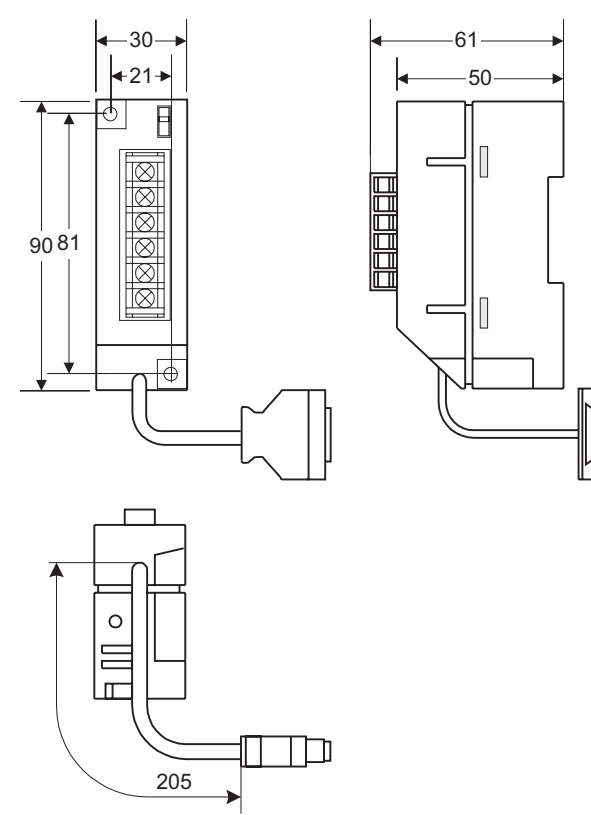

# **Габариты с подключенными периферийными устройствами**

# **CPM1-\_\_СDR-\_\_**

Когда подключен адаптер связи или программатор.

## Глоссарий

## $***DM**$

См. Косвенный адрес (в области DM).

## 1:1 связь

Связь между двумя ПК, организованная таким образом, чтобы образовать общую область  $L_{\rm R}$ 

## 16-ричное представление числа

Система представления чисел, на базе 16 цифр. В ПК все данные хранятся в двоичной форме, однако ввод и индикация на программирующих устройствах часто производятся в 16-ричном виде для упрощения операций. Каждая группа из четырех двоичных битов эквивалентна одной 16-ричной цифре.

## AR область

Область памяти, выделанная для флагов и битов управления.

## **ASCII**

American Standard code For Information Interchahge. Служит для кодирования символов при выдачи на принтер и другие внешние устройства.

## **AUTOEXEC.BAT**

Файл MS DOS, содержащий команды, автоматически исполняемые при запуске.

## **CH**

В сообщениях ПК обозначает слово. См. Слово.

## **CONFIG.SYS**

Файл MS DOS, содержащий параметры среды персонального компьютера.

## **CTS**

Clear-to-send (сброс передатчика) - сигнал, используемый при связи между устройствами, который указывает, что приемник готов принимать данные.

## $\overline{\mathbf{C}}\mathbf{V}$

См. Флаг переноса

### **DIN** профиль

Профиль, который входит в монтажные канавки различных устройств, что позволяет на нем быстро и надежно монтировать устройства.

## DIP-переключатель

Dual-in-line package - корпус с двухрядным расположением (штырьковых) выводов, который монтируется на плате и служит для рабочих параметров.

## **DM** область

Область данных (Data memery) служащая для хранения только слов данных. Слова в области DM недоступны битами.

## **DM** слово

Слово в области DM

## **EEPROM**

ЭСПЗУ Электрически стираемое ПЗУ. Тип памяти, данные в которой можно стереть и переписать. Это делается через специальные вводы микросхемы EEPROM и без удаления микросхемы с устройства, в котором она установлена.

## **EPROM**

СПЗУ Стираемое ПЗУ. Тип памяти, данные в которой можно стереть ультрафиолетом или другими способами, и переписать.

### **FA**

Factory automation - производственная автоматизация.

## <span id="page-51-0"></span>**PV**

(PRESENT VALUE) см. текущее значение

## **RAM**

Read only memory - оперативное запоминающее устройство (ОЗУ). Не сохраняет данные при отключении питания.

## **ROM**

Read-only memory: ПЗУ Постоянное запоминающее устройство. Тип ПЗУ, в которое писать нельзя. Микросхема ROM выпускается в уже готовыми данными или программой и их нельзя изменить. Однако программу или данные можно читать сколько угодно раз.

## **RUN**

Режим работы контроллера - рабочий режим, работа по уже отлаженной программе.

## SR область

Область памяти, которая содержит флаги и другие биты/слова со специальными функциями.

## **SSS**

(SYSMAC support software) пакет программ, установленный на IBM PC/AT - совместимом компьютере для работы в качестве программирующего устройства.

#### **SV**

(SET VALUE) См. заданное значение

## **TR бит**

Бит в области TR.

## TR область

Область памяти, служащая для хранения условий исполнения, так что их можно будет загрузить позже для использования другими командами.

#### $I$ IM область

Область памяти, в которой хранится программа пользователя, т. Е. Программа, которая исполняется в настоящее время.

### алрес

Число, служащее для указания места параметра или команды в памяти.

## адрес бита

Место в памяти, где находится бит данных. Адрес бита содержит название области памяти, адрес слова и номер бита внутри слова.

#### адрес слова

Место в памяти, где хранятся слова. Адрес слова должен указывать (иногда берется по умолчанию) область данных и номер слова, к которому производится адресация.

#### арифметический сдвиг

Операция сдвига, при которой флаг переноса включается в операцию сдвига.

#### базовые команды

Основные команды лестничной диаграммы (в отличие от дополнительных команд)

## байт

Единица данных, равная 8 битам, или половине слова.

#### бит

Самая малая единица информации, которую можно представить в вычислительном устройстве. Бит может имеет значение либо 1, либо 0, соответствующее электрическим сигналам ВКЛ или ВЫКЛ. Бит представляется одной двоичной цифрой. Некоторые биты ПК отведены для специальных целей, таких, как сохранение состояния входов от внешних устройств, а некоторые можно использовать для общего назначения в программировании.

#### <span id="page-52-0"></span>**время контроля за ответом**

Время, которое устройство ожидает при пересылке данных до тех пор, пока не будет уверенности, что произошел сбой.

#### **время реакции на вход**

Время, требующееся для выдачи выходного сигнала с ПК в ответ на входной сигнал, полученный с внешнего устройства.

#### **время сканирования**

См. Время цикла

#### **время цикла**

Время необходимое для осуществления одного цикла ПК.

#### **вход**

Сигнал, приходящий с внешнего устройства на ПК. Термин часто используется как общий термин для обозначения входных сигналов.

#### **вход уменьшения счетчика**

Сигнал входа, служащий для декрементирования счетчика при смене сигнала с 0 на 1.

#### **входное устройство**

Внешнее устройство, посылающее сигнал в ПК.

### **входное/выходное устройство**

Устройство, подключенное к входным или выходным разъмам ПК. Может быть либо частью управляющей системы, либо функционируют для помощи в управлении другими устройствами, либо частью управляемой системы

#### **входной бит**

Бит области IR, выделенный для хранения состояния входа.

#### **входной сигнал**

Изменение состояния входа ПК. Обычно говорят об активном сигнале, когда состояние входа изменяется с низкого на высокое напряжения, либо из непроводящего в проводящее состояние.

#### **входной сигнал сдвига**

Входной сигнал, переход которого из0в1 вызывает сдвиг данных на 1 бит.

#### **вызов (подпрогаммы)**

Процесс, при котором исполнение команд переходит из главной программы к подпрограмме. Подпрограмму можно вызвать либо из программы, либо по прерыванию.

#### **выход**

Сигнал, посылаемый из ПК на внешнее устройство. Термин часто используется как общий термин для обозначения выходных сигналов.

#### **выходное устройство**

Внешнее устройство, принимающее сигнал от ПК.

#### **выходной бит**

Бит области IR, выделенный для хранения состояния, которое должно быть послано на выходное устройство.

#### **выходной сигнал**

Сигнал, посылаемый на выходное устройство. Обычно говорят о том, что выходной сигнал существует, когда состояние точки выхода изменяется с низкого на высокое напряжения, либо из непроводящего в проводящее состояние.

## **выходные команды**

Команды, помещаемые с правой стороны на ЛД и использующие последние условия исполнения в командной линии.

#### **главная программа**

Вся программа, за исключением подпрограмм и программ прерываний.

#### заданное значение

Значение, от которого декрементирующий счетчик начинает отсчет или до которого досчитывает инкрементирующий счетчик (т. Е. Максимальное число) или время, от которого или до которого таймер начинает отсчет.

#### задержка ОҒҒ (0)

Задержка от момента, когда сигнал на передающей стороне выключился в 0 (например, на входном устройстве или ПК) и моментом, когда сигнал воспримется как 0 на принимающей стороне (например, на выходном устройстве или ПК).

## задержка ON (1)

Задержка от момента, когда сигнал на передающей стороне включился в 1 (например, на входном устройстве или ПК) и моментом, когда сигнал воспримется как 1 на принимающей стороне (например, на выходном устройстве или ПК).

## задержка включения входов/выходов

Либо задержка от посылки сигнала на выход до включения реального выхода

Либо задержка от изменения состояния на реальном входе до того, как сигнал изменении будет воспринят в пк.

#### замаскированный бит

Бит, состояние которого временно становится неэффективным.

#### запрограммированное предупреждение

Предупреждение, выдаваемое в результате выполнения команды, предназначенной для вызова предупреждения, в отличие от предупреждений, выдаваемых системой.

#### запрограммированный признак ошибки

Признак ошибки, выдаваемый в результате выполнения команды, предназначенной для вызова признака ошибки из программы, в отличие от признака ошибки, выдаваемого системой.

#### зарезервированное слово

Слово в памяти, зарезервированное для специальных задач, и недоступный для пользователя.

#### зарезервированный бит

Бит, недоступный для пользователя.

## защита от записи

Состояние, в котором содержимое устройства хранения информации нельзя изменить.

## $\mathbf{M}$

Логическая операция над условиями, при которой результат является истиной, если только оба условия истины. В программировании лестничных диаграмм условия - это обычно состояния бит 1/0 или логическая комбинация таких состояний, называемая условиями исполнения.

## **ИЛИ**

Логическая операция над условиями, при которой результат является истиной, если хотя бы одно или два условия истинны. В программировании ЛД условия - это обычно состояния битов (1 или 0) или логическая комбинация таких состояний, называемых условиями исполнения.

#### импульс управления

Сигнал, который подсчитывает счетчик.

#### инверсное условие

См. Нормально закрытое условие.

#### инициализация

Часть процесса пуска, в котором очищается часть адресов памяти, проверяются установочные параметры системы и устанавливаются значения по умолчанию.

#### команда пересылки данных

Команда для пересылки данных из одного места памяти в другое. Данные в источнике не изменяются.

#### команда включения на 1 цикл

Команда, включающая бит операнда в 1 только на 1 цикл, когда условие исполнения на входе изменяется либо с 0 на 1 (DIFU) или с 1 на 0 (DIFD).

#### команда ЛД

Команда в программе, указывающая ПК на действие, которое должно быть произведено, и на данные, которые нужно при этом использовать. Команды можно использовать для простой установки бит в 0 или 1, или для выполнения более сложных операций, таких как преобразование и/или передачи больших блоков данных.

#### команда лестничной диаграммы

Команда, которая представляет условия на ЛД. Другие команды располагаются вдоль правой шины ЛД и называются выходными командами.

#### команда логического блока

Команда для логического объединения условий-результатов логического блока с текущим условием. Текущее условие может быть либо результатом одного условия, либо другого логического блока. Командами логического блока являются команды and load и or load.

## команла сравнения

Команда, служащая для сравнения данных в различных местах памяти для определения соотношения между этими данными.

#### команда, управляющая битами

Команда, которая управляет состоянием отдельного бита (в отличие от команды, управляющей состоянием целого слова).

#### команда фронта 0/1

Команда, которая выполняется только один раз, когда условие исполнения на входе изменяется с 0 на 1. Команда, срабатывающая не по фронту, выполняется в каждом цикле, пока условие исполнение на входе = 1.

#### командная линия

Группа условий, лежащих на одной горизонтальной линии ЛД. Командные линии могут разветвляться или соединяться для образования блоков команд. Также называется ступенькой.

#### константа

Операнда, в котором указана сама величина (в отличие от адреса). Обозначается символом  $#$ .

#### контроль на четность - нечетный

Настройка при связи, когда число бит в состоянии 1 всегда будет нечетным.

## контроль на четность - четный

Настройка при связи, когда число бит в состоянии 1 всегда будет четным.

## контроль четности

Проверка на четность для определения, не испорчены ли данные при передаче.

#### контрольная сумма

Сумма, которая передается при связи вместе с пакетом данных. КС пересчитывается для принимаемых данных для того, чтобы убедиться, что полученные данные не запорчены.

#### контрольный таймер

Таймер в системе, который обеспечивает чтобы время сканирования оставалось в заданных рамках. При переходе за эти границы либо выдается либо предупреждение, либо по достижении определенного значения останавливается работа пк.

#### конфигурация ПК

Совокупность блоков ПК, объединенных в одно устройство.

#### номер бита

Число, указывающее положение бита в слове. Бит 00 - самый правый (младший) бит; бит 15 - самый левый (старший) бит.

#### номер блока

Номер, приписанный каждому блоку, для облегчения его идентификации при обращении.

## номер перехода

Определитель, используемый с командой перехода, для указания точек, с которой и на которую должен быть переход.

### номер прерывания

Определитель, служащий для идентификации подпрограммы, чтобы можно было осуществить вызов подпрограммы.

## номер сообщения

Номер сообщения, вызванного командой MESSAGE.

#### нормально закрытый вход

Вход, который нормально закрыт, т. Е. Входной сигнал считается активным, когда входная цепь разомкнута.

#### нормально открытый вход

Вход, который нормально открыт, т. Е. Входной сигнал считается активным, когда входная цепь замкнута.

#### область

Секция в памяти, имеющая свое имя и буквенное обозначение. Есть область данных и область памяти

#### область протокола ошибок

Область, служащая для хранения записей, в которой указаны время и причина ошибок, которые произошли в системе.

## область связь по линии данных

Область общих данных, связанная с линией данных.

## область данных

Область в памяти ПК, выделенная для хранения заданного типа данных.

#### область только для чтения

Область памяти, откуда пользователь может только читать состояние бит, но не может туда писать

#### обновление

Процесс обновления состояния выходов на внешние устройства, чтобы они соответствовали битам выхода в памяти, и обновление входных битов в памяти, чтобы они соответствовали состоянию реальных входов.

#### обновление входов/выходов

Процесс обновления состояния выходов на внешние устройства, чтобы они соответствовали битам выхода в памяти, и обновление входных битов в памяти, чтобы они соответствовали состоянию реальных входов.

#### обработка события

Обработка, вызванная как реакция на событие, например, на прерывание.

## обслуживание

Процесс, при котором ПК проверяет коннектор или блок, чтобы определить, не требуется ли обслуживание.

### обслуживание периферии

Обслуживание сигналов с и на периферийные устройства, включая обновление, связь и т. Д.

#### ошибка системной программы

Ошибка, вызванная системной программой.

#### память трассировки

Область памяти, служащая для хранения результатов операции трассировки.

#### параметр управления

Операнд, в котором задано, как выполнять команду. Параметр управления может указывать часть слова, которая используется в качестве операнда, может определять приемник для команды пересылки данных, может указывать размер таблицы данных, используемых в команде и т.д.

## передача

Процесс передачи данных из одного места в другое в пределах ПК, или между ПК и внешними устройствами. При передаче данных, посылается обычно копия данных, т. Е. Содержимое источника остается неизменным.

#### передача данных

Передача данных из одного места в памяти в другое, либо в пределах одного устройства, либо между разными устройствами, соединенными линией связи или сетью.

#### передний фронт импульса

Точка, где сигнал изменяется с 0 на 1

## переключатель защиты от записи

Переключатель, служащий для защиты от записи содержимого устройства хранения информации, например, гибкий диск. Если отверстие в левом верхнем углу открыто, информация на нем нельзя изменить.

#### переписать

Изменить содержание ячеек памяти с потерей прошлого состояния.

#### переполнение

Состояние, при котором превышена емкость памяти, отведенная под хранение данных.

#### переход

Тип программирования, когда исполнение переходит с одной точки программы к другому без выполнения команд между ними.

## периферийное устройство

Устройство, подключенное к ПК для помощи в работе системы. Периферийные устройства включают принтеры, программирующие устройства, внешние устройства памяти и т. Д.

#### ПК

### Программируемый контроллер

#### по умолчанию

Значение, автоматически задаваемое ПК, когда пользователь не указывает другое значение. Большинство устройств принимает значение по умолчанию при включении питания

#### подпрограмма

Группа команд, расположенных отдельно от главной программы и исполняемая только при вызове из главной программы или из прерывания.

#### подсказка

Сообщение или символ, который появляется на дисплее для того, чтобы потребовать ввода от оператора.

#### положительная задержка

Задержка, установленная для трассировки данных, при которой регистрация данных начинается на заданное время после сигнала трассировки.

### порт

Разъем на ПК или компьютере, служащий для связи с внешними устройствами.

#### прямой выход

Метод, при котором результаты исполнения программы выдаются не на биты выхода, прямо на реальный выход для устранения влияния времени цикла.

#### рабочая область

Часть памяти, содержащая рабочие слова/биты.

## рабочее слово

Слово, которое можно использовать для вычисления данных или других операций, т. Е. "рабочее пространство" в памяти. Большая часть области ir всегда зарезервированы как рабочие слова. Часть других областей, не используемые для специальных целей, используются в качестве рабочих битов.

## рабочий бит

Бит в рабочем слове

## размаскирование

"Открытие" замаскированного сигнала прерывания так, что вызов прерывания действует и прерывание будет отрабатываться.

## размаскированный бит

Бит, чье значение неэффективно. (см. Замаскированный бит)

#### распределенное управление

Концепция автоматизации, при которой участок системы автоматизации располагается рядом с управляемыми устройствами, т. Е. Управление децентрализуется и "распределяется" по системе. Распределенное управление - концепция, основанная на системе пк.

#### расширенный счетчик

Счетчик, созданный в программе с последовательным использованием двух и более команд счетчиков. Такой счетчик способен считать большие значения, чем позволяют стандартные команды.

#### расширенный таймер

Таймер, созданный в программе с последовательным использованием двух и более команд таймеров. Такой таймер способен отсчитывать большие интервалы времени, чем позволяют стандартные команды.

#### реверсивный регистр сдвига

Регистр сдвига, который может сдвигать данные в обоих направлениях в зависимости от заданных условий.

#### реверсивный счетчик

Счетчик, который может и увеличивать и уменьшать свое значение в зависимости от заданных условий.

## регистр сдвига

Одно или более слов, в которых данные сдвигаются на заданное число дискрет вправо или влево с дискретами бит, цифра или слово. В регистре циклического сдвига данные выдвигаются из одного конца и вдвигаются в другой конец регистра. В других регистрах сдвига новые данные (указанные данные, нуль (нули) или единица (единицы)) вдвигаются в один конец, а выдвигаемые с другого конца теряются.

#### регулярный импульс

Импульс на специально отведенном выходе, служащий для организации таймерных операций. Имеются импульсы различной ширины и, следовательно, различной частоты.

#### режимы работы

Один из трех режимов работы ПК: RPOGRAM, MONITOR, RUN.

## резервная копия

Копия существующих данных, которая сохранится в случае искажения или потери исходных данных

#### скорость передачи данных

Скорость передачи данных операции связи между двумя устройствами, единица измерения - бит/с

### словный операнд

Слово, заданное как операнд для команды.

## слово

Единица данных, состоящая из 16 бит. Все области данных состоят из слов. Некоторые области данных доступны только словами. Другие доступны только битами и словами.

## слово входа/выхода

Слово в области IR, выделенное блоку входов/выходов и использующееся для хранения состояния блока входов/выходов.

## слово результата

Слово, используемое для помещения результата от исполнения команды

#### смещение

Положительная или отрицательная величина, добавляемая к базе, такой как адрес, для указания на требуемое значение.

## создание общей области данных

Процесс, при котором создаются области общих данных между двумя или более ПК.

#### сообщение о системной ошибке

Сообщение об ошибке, вызванной системой, в отличие от сообщения, вызванного исполнением команды, предназначенной для вызова сообщения.

#### сохранение

Процесс записи в память для постоянного хранения программы, которая написана в буфере дисплея.

### специальная команда

Команда, вводимая своим функциональным кодом, в отличие от базовых команд, которые составляют основу ЛД.

## старший бит(слово)

Старший из группы битов, обычно во всем слове, или группы слов.

## ступенька

## См. Командная линия

### счетчик

Специально выделенная группа цифр или слов в памяти, служащая для подсчета количества, сколько раз произошел указанный процесс; или область в памяти, доступная битам таймера и счетчика и служащая для подсчета того, сколько раз условие исполнения изменилось с 0 на 1.

## таймер

Ячейки памяти, доступные командами TIM/CNT и отсчитывающие время вниз от заданного значения. Таймеры включаются в 1 и сбрасываются в соответствии с условиями исполнения.

#### текущее значение

Текущее значение, зарегистрированное в устройстве при работе. Обычно применяется к таймерам и счетчикам.

#### терминатор

Код окончания запроса или ответа при передаче данных

#### точка входа

Место, в котором входной сигнал входит в ПК. Физически соответствуют клеммам или ножкам разъемов на блоке.

#### **флаг**

Специальный бит в памяти, устанавливаемый системой для индикации состояния определенного типа операций. Некоторые флаги, такие, как перенос, может установить оператор, а также можно устанавливать из программы.

#### **флаг завершения**

Флаг, используемый таймерами и счетчиками, который устанавливается в 1, когда таймер отсчитал заданное время или счетчик отсчитал заданное значение.

#### **флаг переноса**

Флаг, служащий в математических операциях для сохранения переноса при операциях сложения или умножения, или для указания того, что при вычитании результат отрицателен. Флаг переноса также используется в некоторых операциях сдвига.

#### **формат ответа**

Формат, задающий данные, требуемые в ответе при передаче данных

## **Функциональный код**

2-разрядный код, служащий для ввода команд в ПК.

### **цикл**

Повторяющийся цикл работы ЦПУ, включающий отработку ЛД, обслуживание периферийного порта, обновление входов/выходов и т. Д.

#### **цикл исполнения**

Повторяющийся цикл работы ЦПУ, включающий отработку ЛД, обслуживание периферии, обновление входов/выходов и т. Д.

#### **циклический регистр сдвига**

Регистр сдвига, в котором данные, выдвигаемые с одного конца, вдвигаются в регистр с другого конца.

## **циклическое прерывание**

См. Прерывание по расписанию

#### **цифра**

Единица представления чисел, состоящая из 4 битов.

## **ЦПУ**

Центральное устройство контроллера. Устройство, способное хранить программу и данные, а также выполнять команды, содержащиеся в программе. В программируемом контроллере ЦПУ выполняет программу, обрабатывает входные/выходные сигналы, осуществляет связь с другими устройствами и т. Д.

### **ЧС**

Часовая стрелка (в сочетаниях: по ЧС и против ЧС)

#### **шина**

Линия связи, служащая для обмена данными между подключенными к ней блоками.

## **шина ЛД**

Линия на лестничной диаграмме, идущая сверху вниз обычно с левой, а иногда и с правой стороны ЛД. Исполнение команд идет производится сверху вниз вдоль шины ЛД, которая является исходной точкой для всех командных линий.

#### **электрические помехи**

Случайные изменения в электрических характеристиках, таких, как напряжение, ток, что может помешать нормальной работе устройства.

## **ЭСППЗУ**

Электрически стираемое ПЗУ

*Уважаемые Пользователи!*

*Данное Руководство постоянно совершенствуется.*

*В случае, если у Вас будут какие-либо замечания к данному Руководству, просим Вас сообщать о них по следующим телефонам в г. Минске:*

*017 / 229 24 22, 229 28 89*

*или E-Mail: witaly\_z@hotmail.com*

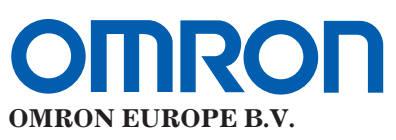

Представительство в СНГ

Россия, 107005 Москва Бригадирский пер. 6 Тел. (095) 258 62 20, 258 62 21 Факс (095) 258 62 80